Courtesy to all ATARI 8 Bit Users

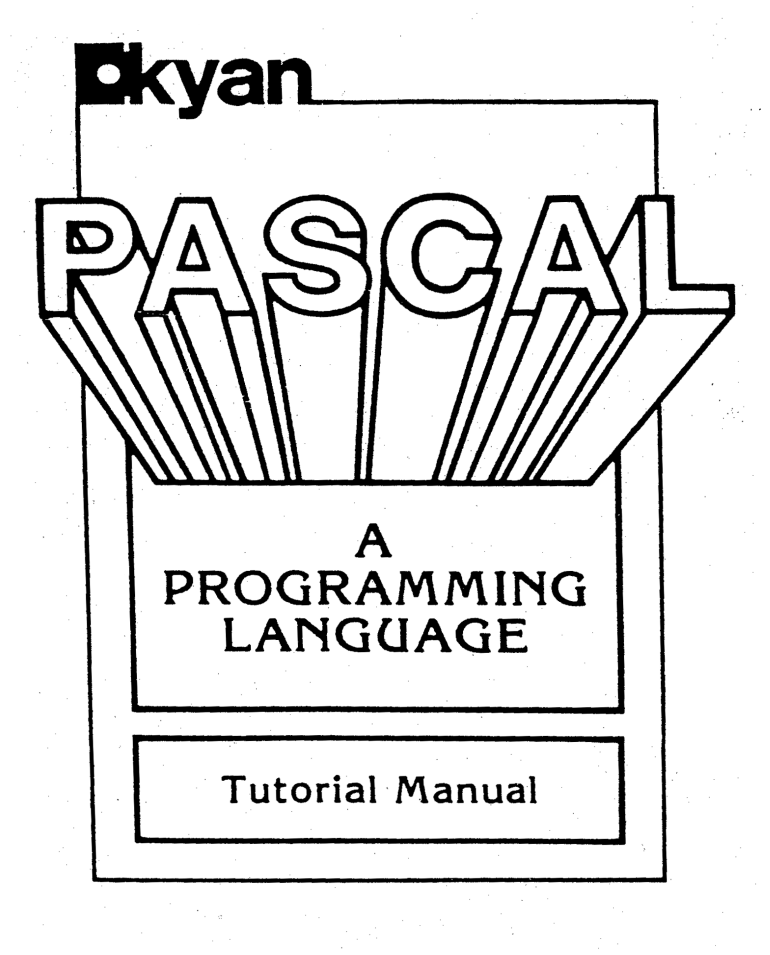

Copyright © 1985 by Kyan Software 1850 Union Street, Suite 183 San Francisco, CA 94123

Scanned & Re-Edited by GoodByte in 2005 / (P) 2006

Kyan

#### Dear Friend:

Thank you for purchasing Kyan PASCAL. We believe you will find it to be the most powerful and complete PASCAL implementation available for the Apple II and ATARI family of computers. This manual is intended to help you learn the PASCAL language and master the many features and functions of your Kyan PASCAL compiler.

Kyan PASCAL includes all the sophisticated PASCAL functions needed to develop professional quality programs. The built-in assembler, linking/chaining functions, and other advanced features enable you to write very large PASCAL programs and run them at the maximum speed possible on the Apple / ATARI 6502 microprocessor. We believe you will find that KyanPASCAL can satisfy all of your programming needs.

Kyan PASCAL is not copy-protected and we recommend that you make and use back-up copies of the software. We also allow you to copy and use Kyan's PASCAL library in any software you develop with no fee or separate license agreement. The only requirement is that you acknowledge Kyan's copyright on this software on your magnetic media and in your documentation. This is all explained in more detail by the enclosed license agreement.

Thanks again for purchasing this software from Kyan. If you have any questions or suggestions for improvement, please let us know. We are always striving to improve our software and we welcome comments (both good and bad) from our customers. We hope to hear from you.

TEE/sk

sincerely, Vanann

Thomas E. Eckmann President Kyan Software

kyan software 1850 union street #183 san francisco, california 94123 (415) 775-2923

## LICENSE AGREEMENT

When you purchase and use Kyan PASCAL, you acknowledge that:

A. Kyan Software Inc. has a valuable proprietary interest in this Program and documentation; you are receiving a limited, non—exclusive license to use the Program and documentation; and, Kyan Software Inc. retains title to the Program and documentation.

B. You may not copy or reproduce the Program or documentation for any purpose other than to make backup copies as provided for under U.S. Federal Copyright Law.

C. You, your employee and/or agents may not distribute or otherwise make the Program or documentation available to any third party.

D. If the Runtime Library or any other portion of this Program is merged into or used in conjunction with another program, it will continue to be the property of Kyan Software Inc. However, Kyan Software Inc. hereby grants you a non-exclusive license to merge or use portions of the Program in conjunction with your own programs provided that you acknowledge Kyan Software ' s copyright and ownership of these portions in a prominent location on the magnetic media and in the written documentation for your software. (Please contact Kyan Software Inc. for more information).

E. This license is effective until terminated. You may terminate it at any time by destroying the Program and documentation with all copies, modifications and merged portions in any form. It will also terminate if you fail to comply with any term or condition of this Agreement. You agree upon such termination to destroy the Program and documentation together with all copies, modifications and merged portions in any form.

# COPYRIGHT NOTICE

Kyan Software believes you should be aware of your rights under the U.S. Federal Copyright Law. We quote for you the provisions of Section 117 of the Copyright Law, which contains limitations on the rights of copying and adaptation given to owners of computer programs:

"Not withstanding the provisions of Section 106, it is not an infringement for the owner of a copy of a computer program to make or authorize the making of another copy or adaptation of that computer program provided:

- (1) that such new copy or adaptation is created as an essential step in the utilization of the computer program in conjunction with a machine and that it is used in no other manner, or
- (2) that such new copy or adaptation is for archival purposes only and that all archival copies are destroyed in the event that continued possession of the computer program should cease to be rightful.

Any exact copies prepared in accordance with the provision of this section may be leased, sold, or otherwise transferred, along with the copy from which such copies were prepared, only as part of the lease, sale, or other transfer of all rights in the program. Adaptations so prepared may be transferred only with authorization of the copyright owner. "

SUBJECT TO THOSE LIMITATIONS, KYAN SOFTWARE GRANTS THE PURCHASER OF THIS PRODUCT A LICENSE TO USE THIS SOFTWARE UNDER THE TERMS DESCRIBED IN THE FOLLOWING LICENSE AGREEMENT.

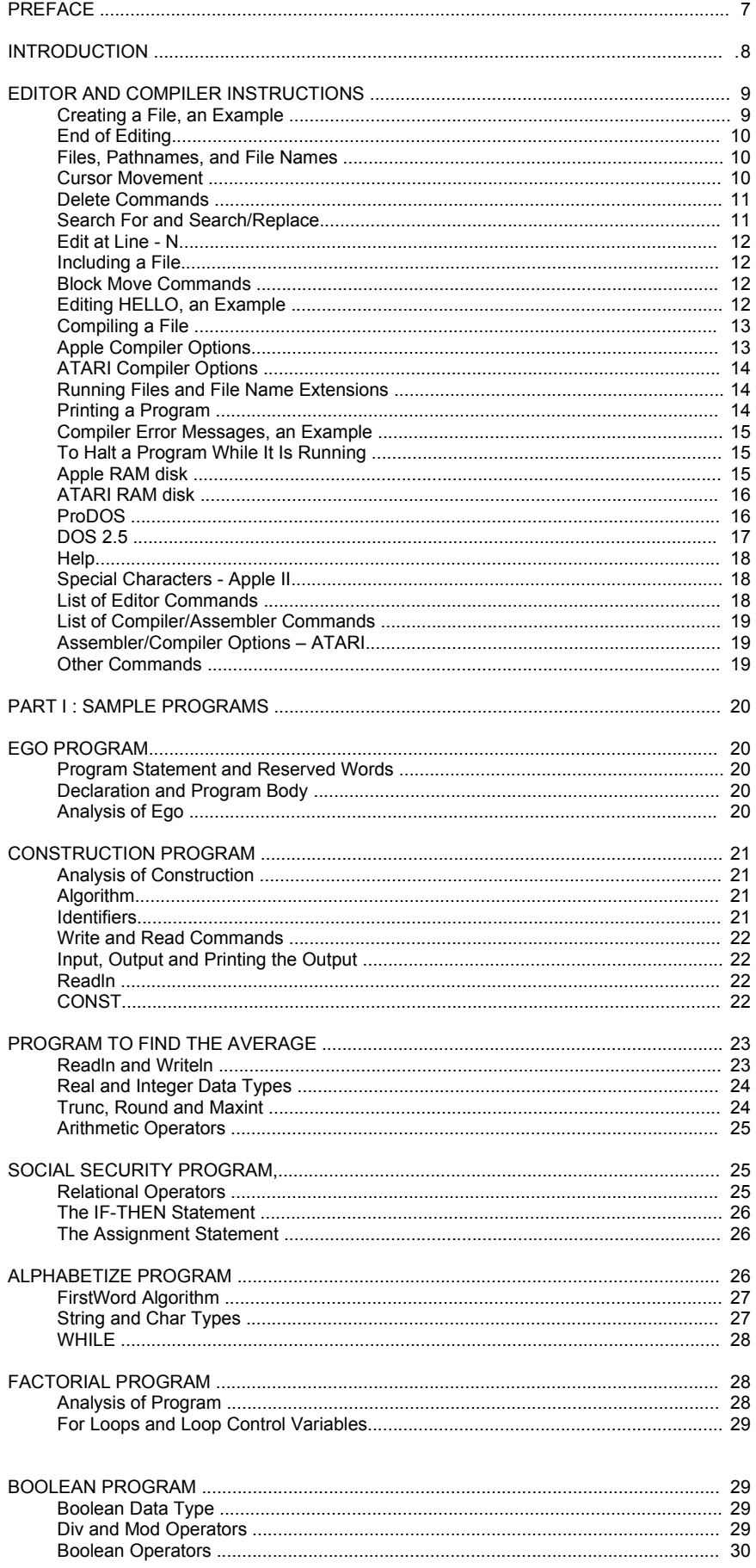

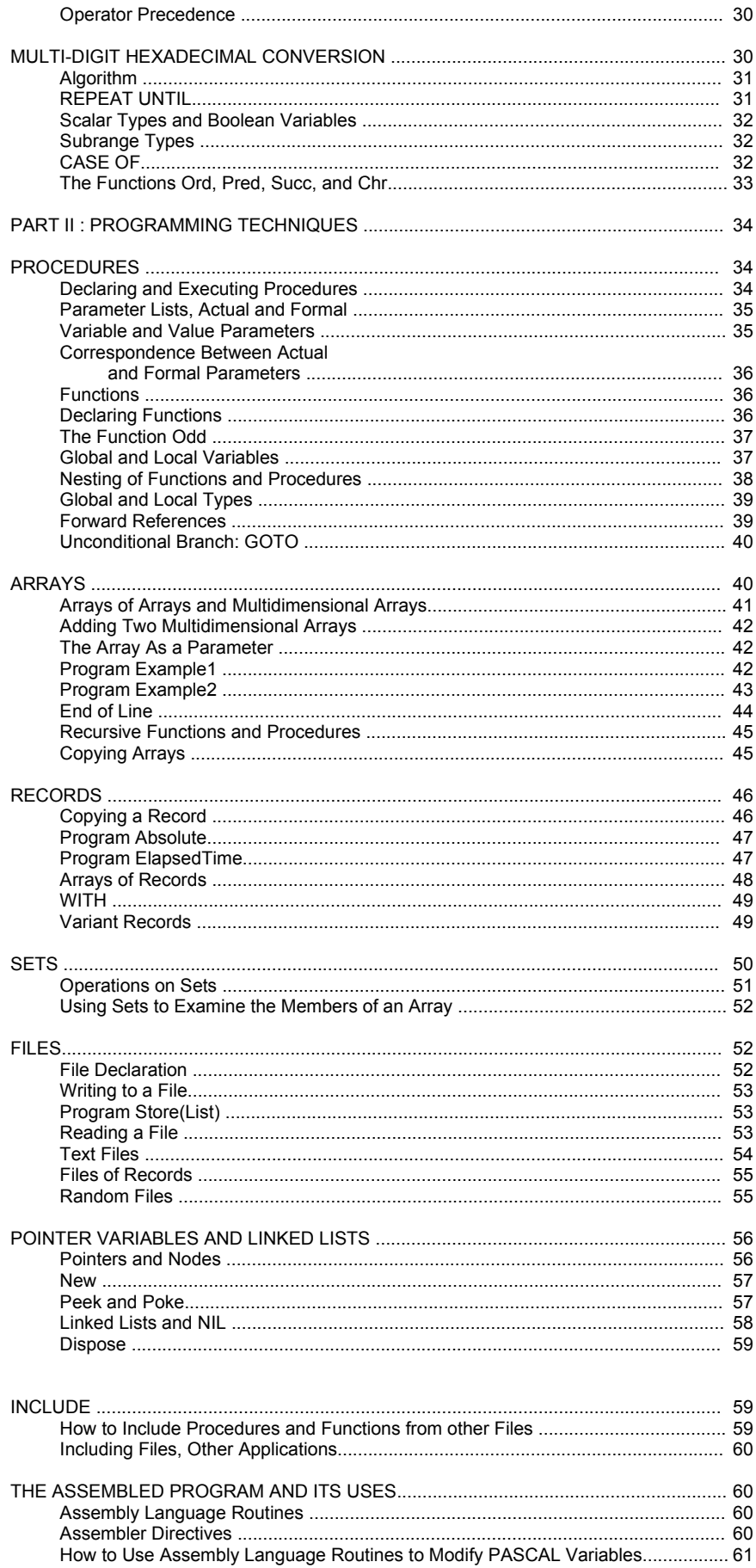

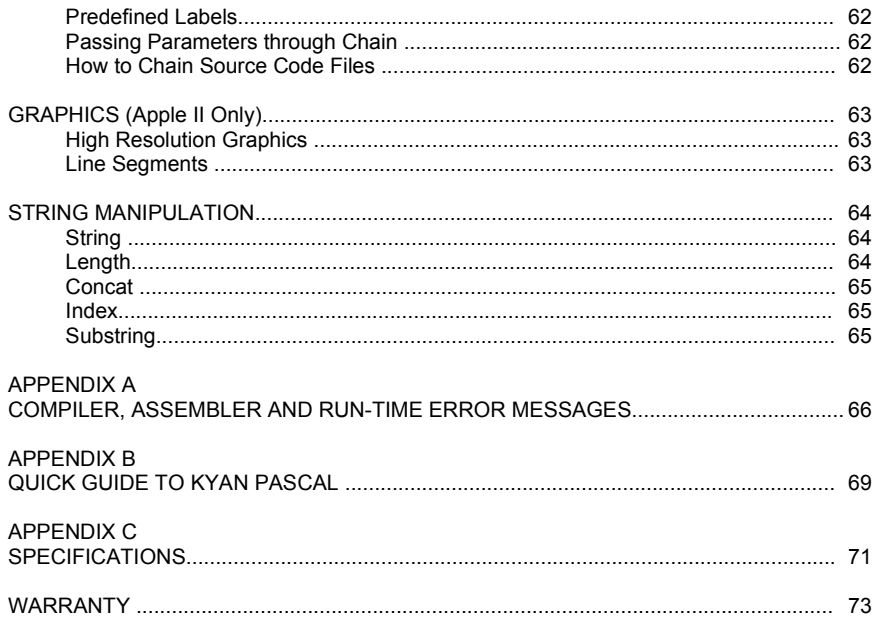

## **PREFACE**

PASCAL, A Programming Language provides beginning programmers with a step-by-step introduction to PASCAL, and advanced programmers with a convenient reference to the language.

The first chapter, EDITOR AND COMPILER INSTRUCTIONS, explains how to enter, edit, and compile a PASCAL program. This material must be read prior to actual programming.

Readers with no previous experience with PASCAL should read the chapters in order. It is recommended that the example programs be entered, compiled, and run. It is not essential that every line be duplicated from these programs. In fact, rewriting the example programs not only is instructive but also can improve them.

Programmers who are already familiar with PASCAL need only read the sections on topics they wish to review. Appendix B provides a quick review of PASCAL vocabulary.

#### Addition by the Re-Editor

This manual is brought to you in the intention to keep the knowledge about a great product from former kyan software within the ATARI community.

Even after more than 20 years it is fascinating to discover the power of the language and the machine in a setting which matches a state of the art home computer set in the mid eighties of the  $20<sup>th</sup>$  century.

## **INTRODUCTION**

The history of PASCAL goes back to the late 1960s, when Niklaus Wirth, a professor of computer science, decided that a new approach -- a new language -- was needed for teaching programming. Wirth introduced PASCAL as a formal language in 1971.

The two principal aims of PASCAL are "..to make available a language suitable to teach programming as a systematic discipline based on certain fundamental concepts clearly and naturally reflected by the language.." and "to develop implementations of this language which are both reliable and efficient on presently available computers" (Jensen and Wirth, "PASCAL User Manual and Report").

PASCAL has become a widely used language for both elementary and advanced programming. Its popularity derives from the clarity of programs written in it and the efficiency with which it can be implemented within the computer.

Kyan PASCAL is especially efficient in this regard, because the run time code and the compiler itself are written in assembly language, the language of the microprocessor integrated circuit. Unlike some other compiled languages, Kyan PASCAL includes the necessary tools for advanced programmers who wish to include assembly language routines in their PASCAL programs.

PASCAL is a self-documenting and self-structuring language. Top-down programming and modulization are natural outgrowths of its features. These features include, among others, user-defined functions and procedures of which modules are built.

Separation of the declaration section from the program body also enforces good programming technique. All the information on constants, types of variables, and names of variables and constants appears, in a single section rather than being spread throughout the program.

Kyan PASCAL provides features that help the programmer to find the syntax errors that account for over 90% of the errors in programming. Over 30 error messages for syntax are in the compiler. These not only tell the programmer what types of errors were made but also on which lines the errors occurred.

Kyan PASCAL does not stop looking for errors or lose synchronization when an error is found. Instead, although compilation halts, error detection continues and all the errors are displayed at one time.

One final reason for using PASCAL is its portability. PASCAL, one of today's most popular languages, is implemented on nearly every computer on the market. Kyan PASCAL is compatible with standard PASCAL. Programs and program modules written in Kyan PASCAL (using standard procedures and functions) will run on a multitude of computers: a programmer can develop software on a home computer, transport it to many other machines, and run the programs immediately.

## EDITOR AND COMPILER INSTRUCTIONS

Kyan PASCAL consists of two programs: the editor program (ED) and the compiler/assembler program (PC). When your Apple<sup>[1](#page-8-0)</sup> (ATARI)<sup>[2](#page-8-1)</sup> is booted (to boot the ATARI, push the <OPTION> key during power-up) with a KyanPASCAL disk in the drive the following will be displayed:

> KYANPASCAL VERSION 1.0 COPYRIGHT 1985 BY KYANSOFTWARE 1850 UNION STREET, SUITE 183 SAN FRANCISCO, CA 94123  $\overline{\phantom{0}}$

If you have an Apple II, to transfer the editor program from the disk to memory, type.ED:

>ED

followed by <RETURN>. Striking the <RETURN> key tells the computer that you have completed your command.

If you have an ATARI, to transfer the editor program from disk to memory, type D1:ED:

>D1:ED

followed by <RETURN>. All commands that require disk access on the ATARI, must have the prefix "D1:—" which stands for disk drive #1. If you have more than one disk drive, this prefix can change to D2, D3, etc. The prompt symbol (>) is a signal from the program, in this case from Kyan PASCAL that the computer is waiting for your command. Unless instructed otherwise, you should always press <RETURN> when entering commands into the computer.

Your Apple [ATARI] computer will search for the editor and load it. When loading is completed the following message will be displayed:

#### PATHNAME?

[FILE NAME? if your computer is an ATARI)

Addition by GoodByte: Using a different DOS capable of handling subdirectories will also require a pathname. Please keep this in mind while studying this manual.

#### Creating a File, an Example

Suppose the name of your program is TRIAL enter:

PATHNAME? TRIAL

## [FILE NAME? D1:TRIAL if your computer is an ATARI]

Because the program trial is new the editor will prompt:

# FILE NOT FOUND. PRESS ANY KEY

When you press any key the screen sill become blank. Notice that there is no prompt. All entries that you make will become part of your program file (TRIAL) just as you see them on the screen.

Enter a string of six X:

**XXXXXX** 

Follow the instructions in the next section to save TRIAL.

<span id="page-8-0"></span><sup>1</sup> Trademark of Apple Inc.<br>2 Trademark of ATARI Inc.

<span id="page-8-1"></span>Trademark of ATARI Inc.

# End of Editing

The first step in ending editing is to press the <ESC> key. This will put you in a mode in which you can use the "special editor functions." A help menu will be displayed. To leave this mode and resume normal editing press. the <ESC> key again.

If you wish to save TRIAL (the example program above) type <ESC> S. This is one of the three ways to end editing:

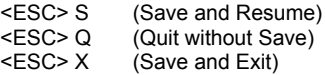

If you typed <ESC> S you saved the program you were editing and have returned to the editor so that you could add more lines.

If you typed <ESC> Q none of the changes or entries you did were saved. You just quit and left the file in the state it was before you started editing.

If you typed <ESC> X the prompt (>) reappeared because you saved your changes, left the editor to edit a different program (or to compile).

Remember before creating or saving programs, you should make backup copies of your KyanPASCAL disk. If you own an ATARI, you can re-enter the editor by typing "!" and (Return> after the prompt.

## Files, Pathnames and File Names

Programs such as the TRIAL program above are stored in separate files. Each program added to the disk must have its own path or file name. An Apple pathname consists of 64 or fewer letters and/or characters. An ATARI file name consists of Dl: followed by an 8 character name followed by a 3 character extension (e.g., D1:XXXXXXXX.YYY). Spaces are not permitted within either pathnames or file names.

PASCAL names, i.e., names of variables, types, etc., in. a PASCAL program are not the same as ProDOS pathnames or DOS 2.5 file names!

To change the name of the file you are working with, type <ESC> P and computer will prompt:

PATHNAME:

[FILE NAME: if your computer is an ATARI]

Enter the new name, e.g. "Account<sup>"</sup>, of the file followed by a carriage return and <ESC>:

PATHNAME: Account <RETURN> <ESC>

FILE NAME: D1:Account <RETURN> <ESC>
[ATARI Version]

It should be noted that the new file name will be entered immediately after <RETURN>, whether or not the final <ESC> is typed. The final <ESC> causes the computer to leave the special functions mode.

### Cursor Movement

Kyan PASCAL includes an easily learned, full-screen, insert mode editor. Anywhere you move the cursor, a letter, a number, a space, or even a new line break may be added. This greatly facilitates editing your program.

All cursor movement commands are a combination of the [CNTL] key (Note: ^ is a shorthand notation for [CNTL] so [CNTL]- S is the same as ^S), and another key. The combinations are:

- $^{\wedge}$ S move the cursor back 1 space (left)<br> $^{\wedge}$ D move the cursor forward 1 space (ri
- $^{\wedge}D$  move the cursor forward 1 space (right)<br> $^{\wedge}E$  move the cursor back 1 line (up)
- $^{\wedge}E$  move the cursor back 1 line (up)<br> $^{\wedge}X$  move the cursor forward 1 line (d
- AX move the cursor forward 1 line (down)<br>A move the cursor back 1 word (left)<br>A move the cursor forward 1 word (right)
- move the cursor back 1 word (left)
- $^{\wedge}$  F move the cursor forward 1 word (right)<br> $^{\wedge}$ R move the cursor back 20 lines (up)
- $^{\wedge}$ R move the cursor back 20 lines (up)<br> $^{\wedge}$ C move the cursor forward 20 line (do
- $^{\circ}$ C move the cursor forward 20 line (down)<br> $^{\circ}$ T move the cursor to the top of the file
- $^{\circ}$ T move the cursor to the top of the file<br> $^{\circ}$
- move the cursor to the bottom of the file

Many Apple and ATARI computers have cursor (arrow) keys. You may also use these to move the cursor right or left one space and up or down one line.

If you hold the cursor keys pressed down the cursor movement will be repeated until you release the keys.

# Delete Commands

To delete a letter, word or line use the following commands:

- $^{\wedge}$ G delete the letter coincident to the cursor  $^{\wedge}$ Q delete the letter to the left of the cursor
- $^{\circ}$ Q delete the letter to the left of the cursor<br> $^{\circ}$ Y delete the line in which the cursor is po
- delete the line in which the cursor is positioned

The delete key <DEL>, if present, accomplishes the task as ^Q.

# Find String and Change String (Search and Replace)

A string is a combination of characters (letters, numbers, and symbols) and spaces. A string may be a certain word or a group of words.

Sometimes you may wish to find a certain string within a program. Or you may wish to replace a string with another string:

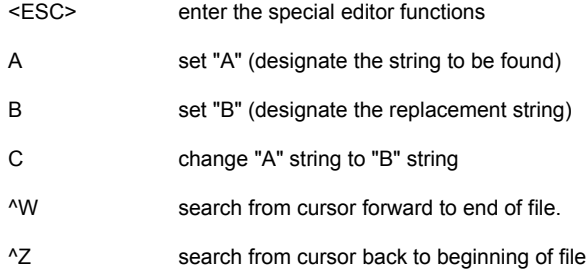

To find the occurrence of any string enter <ESC> A and the editor will prompt:

#### A:

Next enter the string to be found. For example, if "look out" is to be found, enter "look out" followed by a carriage return:

## A:look out <RETURN>

The final two steps are to leave the special editor functions mode by typing the <ESC> key and then typing ^W or ^Z. The cursor will go to the first occurrence of "look out" ahead of the present cursor position. To find the second occurrence, enter ^Z again. This process can be repeated until all occurrences of "look out" have been found.

Maximum string size is 40 characters.

To substitute a new string for any string both the old ("A") string and the new ("B") string must be designated. Use the "A" and "B" commands listed above. The "A" string consists of the words or lines the way they are before the substitution. The "B" string consists of the new words or lines that will take their place.

When both strings have been set, type the "C" command. The editor will prompt:

# CHANGE ALL STRINGS OR SOME (A/S/Q)?

Choose "S" to have the editor stop at each possible string and question whether or not to make that substitution.

Choose "A" to replace all strings in the file. Choose "Q" to quit without making any substitutions.

Substitutions always start at the top of the file and continue to the end.

To replace the string "first" with the string "# 1" everywhere in the file follow these steps:

1. Type: <ESC> A 2. Prompt appears: A:<br>3. Type: first first <RETURN> 4. Type: B 5. Prompt appears: B: 6. Type: # 1 <RETURN> 7. Type: C CHANGE ALL STRINGS OR SOME (A/S/Q)? 8. Prompt appears: C<br>9. Type: A

# Edit at Line - N

To edit a specific line use the command:

<ESC> G

When the editor will prompts "LINE NUMBER" enter the number of the line, which you wish to change. For example, if the compiler indicates that you have an error in line 3, enter 3 after the prompt:

## LINE NUMBER: 3 <RETURN>

Remember, if you add or delete lines before the one you are searching for, then the line number of that line will be increased or decreased, accordingly.

## Including a File

If you wish to include one file in another use the <ESC> I command. When you enter <ESC> I the editor will prompt:

PATHNAME OF FILE TO INSERT (BLANK TO QUIT)

FILE NAME OF FILE TO INSERT (BLANK TO QUIT) (ATARI Version]

If you enter the pathname [or file name] of an existing file it will be inserted into the file you are editing. ATARI users, remember to include disk prefix.

#### Block Move Commands

You may take any section of the program, and save it as a block. To mark a block: 1) Move the cursor to the character or space that is at the beginning and type ^O. Notice how the entire block is displayed in inverse video as you move the cursor. 2) Go to the last character or space in the block. Type ^O to mark the end of the block.

Then entire block will seem to disappear. Actually, it is saved in memory so that it can be moved to any location you choose.

Move the cursor to the position where you wish the block to be inserted.

Type ^P and the block will be "pasted" in the new position. These commands are sometimes called cut and paste. As many copies as you wish may be pasted.

The block move commands are:

first <sup>^O</sup> marks the start of block<br>second <sup>^O</sup> marks end of block and second ^O marks end of block and puts block into memory (cut) ^P insert the block (paste)

Editing HELLO, an Example

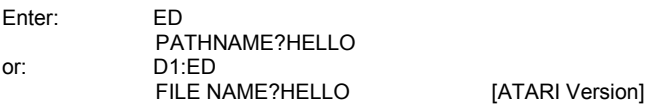

Next enter the following program: PROGRAM HELLO;

BEGIN WRITELN('Hello, world') END.

Follow the instructions in the following two sections to run the program, HELLO.

#### Compiling a File

Before a PASCAL program can be run, it must be compiled and translated into machine language. Compiling the file is the first part of this process. The second part is called assembling. The result of compiling your PASCAL (source code) file is called the assembly code file. This must further be translated into numerical code by the assembler and its result is called the object code. These terms will be used below.

To compile and assemble a program, exit the editor using <ESC>X. Enter the compiler/assembler program by typing PC followed by <RETURN>:

# >PC <RETURN>

[>D1:PC <RETURN> if your computer is an ATARI]

The disk drive light will go on and when the compiler/assembler program has been loaded the PC> prompt will appear:

PC>

#### Apple Compiler Options

Kyan PASCAL features several options which can be selected when you are ready to compile your program. The format for selecting these options is:

#### PC> ProgramName-L-Sn-O (RETURN>

The "-L" option tells the computer that you want a listing of the assembly language program. If you omit the "-L", an assembly language listing will not be generated. If you do specify a listing, it will be sent to the same location as the error message listing (see next paragraph).

The "-Sn" option tells the computer where you want the error list and/or the assembly language listing to be sent. (Errors are syntax problems in your program, which must be corrected before the program will run; the compiler automatically counts and lists these errors). The "n" refers to the slot number on the Apple II (slot numbers are fully explained in your Apple II owners manual). Slot 0 is used to send the listing to the monitor.

The "-O" option allows you to omit the generation of an object file or to specify a new pathname. If you specify "-O", an object file will not be generated. If you do not specify "-O", an object file with be generated with the same pathname as the source file (with a .O after the name to designate object file). If you want to assign a new pathname to the object file, then specify "-O pathname". Remember, an object file is necessary if you want to run the program.

When the <RETURN> key is pressed, the compiler/assembler goes to work. If there are no errors, an object file will be generated and the prompt will reappear on the screen. If errors are detected, a listing will be generated and sent to the location you have specified.

To illustrate the compiler options, let's compile the HELLO program, generate an object file, and send the assembly language listing (or a listing of any syntax errors) to the printer in slot #1.

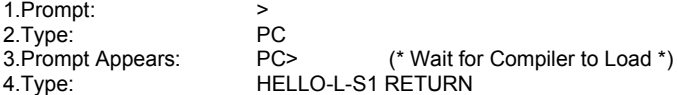

Assuming no errors have been detected, you can now run the HELLO program by following the instructions on the next page.

#### **ATARI Compiler Options**

Enter the name of the PASCAL program you wish to get ready to run followed by the compiler options you choose:

## PC> D1:ProgramName-L-E-O <RETURN>

The "L" option tells the computer whether you want a listing of the assembly language program and where it is to go. If you do want an assembly language listing you must use "L" or "LP." When L is chosen the listing will go only to the CRT screen. If LP is chosen the listing will go to the screen and printer.

The "O" option allows you to not generate an object file or to specify its name. 1) If you do not specify "-O" the object file will be generated with the same file name as the source file. 2) If you want a different file name than the source file specify "-O file name." 3) The object file will not be generated, if the "O" option is included without a name. An object file is necessary if you wish to run the program.

The "E" option tells the computer where you want the list of errors to be sent. Errors may occur, for example, when you leave off some necessary PASCAL punctuation. If there are errors, they will be counted and listed, and the program cannot be run.

When the <RETURN> key is typed, the compiler/assembler will start working. If there are no errors and an object file was generated, then the program can be run immediately after the prompt (>) appears signaling the end of compilation and assembling.

Compile HELLO and save the results on your floppy disk. As an example of using compiler options, suppose you wished to send the assembly code and error listing to ATARI slot #1, which is the usual slot for the printer:

1. Prompt: > Type: 3. Prompt appears: PC> 4. Type: D1:HELLO-L-E <RETURN>

Follow the instructions in the next section to ATARI, you can re-enter the compiler by typing compiler exit prompt.

#### Running Files and File Name Extensions

Look at the file directory; if you have followed the instructions in the examples it should now include HELLO and HELLO.O. The PASCAL file is HELLO, and HELLO.O is the object code file which is also the system file. You may now make copies of HELLO.O and run these using your Apple without Kyan PASCAL.

Enter the pathname or file name if you have an ATARI computer) of the program with the object code extension after compilation and assembly.

>FileName.O [ > D1:FileName.O for ATARI]

A system file is also a stand-alone file in that a compiled and assembled PASCAL program can be run without using the Kyan PASCAL disk. There is one important precaution: If you have an Apple II the Kyan PASCAL library file "LIB" must be in the same subdirectory as the file you are going to run. If you have an ATARI, "LIB" must be in the same directory as the file you are going to run.

Run the program from the last example, "HELLO.O:"

?HELLO.O [> D1:HELLO.O for ATARI] The result should appear on your screen:

Hello, world

# Printing a Program

Any PASCAL source code file may be printed using PRINT.O. ^For example, to print the program HELLO enter:

>PRINT.O [> D1:PRINT.O for ATARI]

When PRINT.O has loaded, the computer will prompt PATHNAME? [FILE NAME? for the ATARI]. Enter the name of the file to be printed.

#### Compiler Error Messages, an Example

Use the cursor control keys to go to the end of the line "WRITELN('Hello, world')." Then add a period to the end of the line.

Now move the cursor to the space after Hello, in the same line. Next enter the special command <ESC> I. Add the file called TRIAL created earlier (Creating a File, an Example):

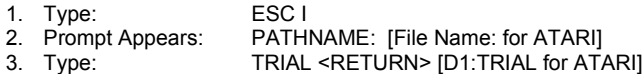

Notice that the string of six X (from TRIAL) has been added: WRITELN('Hello, XXXXXXworld').

You have now entered two changes in the program HELLO and are ready save the new version.

4. Type: <ESC> X

Try to compile and assemble the edited version of HELLO.

PC>HELLO <RETURN>

### [PC>D1:HELLO <RETURN> if you have an ATARI computer]

Because of one of the changes you made, there will be an error. The error listing will appear on the screen:

0001 WRITELN('Hello, XXXXXXworld').

(1) ";" OR "END" EXPECTED

The line with the error is displayed with its line number. The "1" underneath the line indicates where the error occurred. A description of the error is also displayed.

Sometimes, a single error in a program (such as a missing semicolon after a VAR declaration) will generate multiple errors following it.

There may be too many errors to display at one time on the screen. To see them all, send the error listing to the printer.

Go back to the edit mode and correct the error you introduced. Try compilation again. Now there should be no error message. (However, a program with no errors on compilation may still be faulty. For example, programming the area of a circle to be "r\*r" instead of "3.14\*r\*r" is an error the compiler will not detect.)

## To Halt a Program While It Is Running

If a program is in an endless loop or if you simply want to stop it --

For Apple II computers

Press <CTRL> in combination with <RESET>.

For ATARI computers:

Press <BREAK>. The stack containing the return addresses will be displayed followed by the processor status and the accumulator contents.

# Apple RAM Disk

128K Apple computers include a 64K RAM disk. Because this area of memory appears to the operating system as a disk drive, it may be used to store the files you will be using during compilation and assembling. The main reason to move these files from floppy disk to RAM disk is that it will greatly increase the speed of compilation and assembling.

The RAM disk volume name is preset by the ProDOS operating system as "RAM". Thus, any time you want to copy a file to or from RAM disk, you must use the prefix "/RAM".

You can store files (e.g.: ED, E80, LIB) from the Kyan PASCAL disk or your own source code files on the RAM disk. To move files from the Kyan PASCAL disk to the RAM disk, you can use the Load and Save commands in the Kyan Editor or the "Copy File" procedure in the ProDOS Filer. (Note: if you want to run your object code programs which are stored in RAM, be sure to also copy the Library file (LIB) and any "included" files onto the RAM disk.

Since, you will be operating with files that are stored in the RAM disk, you may want to use the ProDOS Filer to change the default prefix to "/RAM".

However, since the Kyan compiler and assembler are still on the floppy disk, you must now enter a full pathname when you call them. For example, instead of typing "PC" to call the compiler/assembler, you must now type "/Kyan.PASCAL PC" <RETURN> .

CAUTION: When you are through programming, don't forget to copy back to disk the last version of your source and object code files.

## ATARI RAM Disk

ATARI XE computers include a 64K RAM disk. Because this area of memory appears to the operating system as a disk drive, it may be used to store the files you will be using during compilation and assembling. The main reason to move these files from a floppy disk to RAM disk is that it will greatly increase the speed of compilation and assembling.

The DOS disk number is D8: (Addition by GoodByte: And even D9: or more with some DOSses). It can be used as any other disk except it can contain only 64K bytes of data and data is lost on power down.

To move your source code from a disk file to the RAM disk, use the COPY command. You can also move the library file (LIB), Compiler, and editor file (ED) to the RAM disk. (Remember, to execute your program from the RAM disk, there must be a copy of the LIB file in D8.) When you are ready to compile, your files will be on Device 8.

(Caution: Don't forget to copy back to disk the last version of your program source and object files.)

#### ProDOS

Kyan PASCAL for Apple II computers includes ProDOS, a powerful operating system developed by Apple for use with the Apple II +/e/c. (Please refer to the warranty section for limitations of the use of this licensed copy of ProDOS.)

ProDOS commands may be used at any time the prompt (>) is present. While it is beyond the scope of this manual to describe all the features of ProDOS, we encourage you to utilize the ProDOS tutor on the disk and consult your ProDOS manual. To access the ProDOS ^Filer and Tutor follow these steps:

- 1. Boot the Kyan PASCAL disk.
- 2. Type "^FILER" and press <RETURN>. The ProDOS menu will appear. You be asked to choose one of the following options:
- ? Tutor F File Commands V Volume Commands D - Configuration Defaults Q - Quit

To obtain information about ProDOS from the tutor, press "?".

ProDOS: How to make a back-up copy of Kyan PASCAL

Note: Please refer to the enclosed Copyright Notice and License Agreement for a description of the limitations on the use of back-up copies.

1.Type "^FILER" and press <RETURN>.

2.Press "V" (for Volume Commands).

3.Press "C" (for Copy a Volume).

4.Assuming your Apple II is configured in the standard way, accept the slot/drive defaults by pressing <RETURN> four times. Otherwise, consult the on-disk ProDOS tutor or the ProDOS User's Manual.

5.Put the source (Kyan PASCAL) and destination (new) disks in the appropriate drives and press <RETURN>.

WARNING: Be sure that the write-protect tab is in place on the Kyan PASCAL disk 'to prevent accidental erasure. 6.(If you have a one-drive system, put your volume in your disk drive and be ready to do quite a bit of disk swapping. Messages at the bottom of the display will tell you when to switch disks.)

7.Press <RETURN>. The blank diskette will automatically be formatted and assigned the volume name -- Kyan **PASCAL** 

8.When the copy is complete, remove your Kyan PASCAL source disk and store it in a safe location.

# ProDOS: How to Format a Disk

1.Type "^FILER" and press <RETURN>.

2.Press "V" (for Volume Commands).

3.Press "F" (for Format a Volume).

4.Place the blank diskette in any available drive. If you have a one-drive system, remove the Kyan PASCAL diskette.

5.Assuming your Apple II is configured in the standard way, accept the slot/drive defaults by pressing <RETURN> two times. Otherwise, consult the on-disk ProDOS tutor or the ProDOS User's Manual.

6.Type a name for the volume or accept the default name. Press <RETURN>.

7.When the format is complete, remove the disk and label it with its new volume name.

#### ProDOS: How to List a Disk Directory

1.Type "FILER" and press <RETURN>.

- 2.Press "^F" (for File Commands).
- 3.Press "L" (for List ProDOS Directory).

4.Place the volume (disk) into any available drive. If you have a one-drive system, remove the Kyan PASCAL disk. 5.Type the pathname of the directory you want to list (see ProDOS User's Manual for a complete discussion of pathnames), or type "=" and press <RETURN>.

## ProDOS: How to Make a Directory

- 1.Type "FILER" and press <RETURN>.
- 2.Press "F" (for File Commands).
- 3.Press "M" (for Make Directory).
- 4.Place the volume (disk) into any available drive. If you have a one-drive system, remove the Kyan PASCAL disk. 5.Type the pathname of the directory you want to create and press <RETURN>.
- 6.The FILER checks to make sure there is room on the disk and in the directory for you new directory. If there is, and if the disk is not write protected, you will get the message: "Make Directory Complete."

## DOS 2.5

Kyan PASCAL for ATARI computers includes DOS 2.5, a powerful operating system developed for use with ATARI 65O2 based personal computers. (Please refer to the warranty section for limitations of the use of this licensed copy of DOS 2.5.)

DOS 2.5 commands may be used at any time the prompt (>) is present. To access DOS 2.5 type "DOS" after the prompt. The DOS 2.5 menu will appear.

To exit DOS 2.5, first type "L" followed by a carriage return; then type "D1:B" followed by another carriage return.

To make a backup copy of Kyan PASCAL (duplicate a disk), enter DOS 2.5 and select option "J" from the menu. Then, simply follow the instructions on the screen. (Note: DOS 2.5 will automatically format the disk.)

To convert files from DOS 2.5 to DOS 3.0, use the convert utility on the DOS 3.0 disk. All Kyan PASCAL program will run under DOS 3.0 when converted using this utility.

Recommendation by GoodByte: For more advanced programming mass storage like hard drive, flash disk, etc. are needed. If you intend to upgrade your system like that SpartaDOS is the best choice.

Kyan PASCAL uses the DOS 2.5 load facility but we have moved it to a new location to conserve user program space. The new location is from \$480 to \$6FF. This load facility automatically loads the Kyan PASCAL library files when required by the PASCAL object files.

To build programs in AUTORUN.SYS format, it is necessary to append the Kyan PASCAL library to the program. DOS 1.0, DOS 2.5, and DOS 3.0 contain a COPY command with an append option which enables you to do this. When chaining programs in an AUTORUN.SYS environment, only the first program loaded needs the library appended (this greatly speeds the chaining process during execution).

It is beyond the scope of this manual to describe all the features of DOS 2.5. We encourage you to consult a DOS 2.5 manual for more information.

Help

Kyan PASCAL includes a help file that may be called by typing:

HELP

[D1:HELP if your computer is an ATARI]

# Special Characters Apple II Only

Some Apple models do not have the brackets "[" and "]" which are necessary in writing PASCAL arrays. To type brackets:

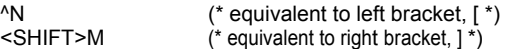

List of Editor Commands (Note: ^ is equivalent to CONTROL Key)

ED enter- the editor program

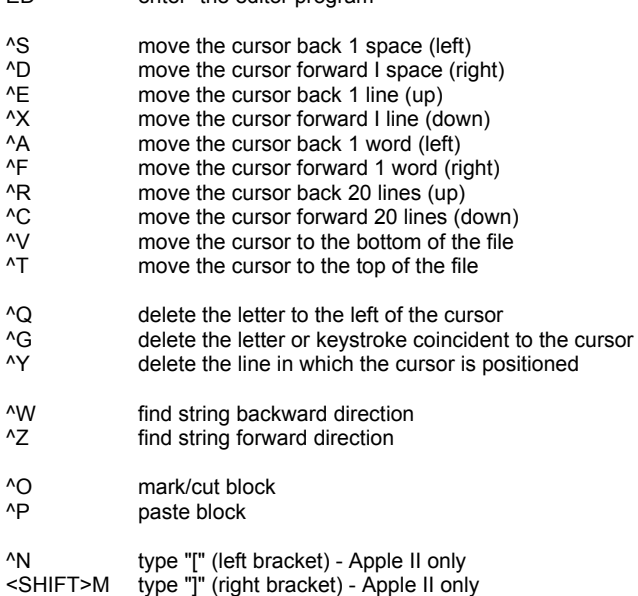

Special Editor Functions Mode:

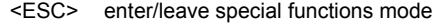

- S remain in editing with save<br>
Q exit from editing without save<br>
X exit from editing with save
- exit from editing without save
- X exit from editing with save<br>A designate string to be foun
- A designate string to be found<br>B designate replacement string
- B designate replacement string<br>C set search/replace options
- C set search/replace options<br>I include file
- I include file<br>P set pathnar
- P set pathname [or file name if you have an ATARI]
- G go to line<br>H get help n
- get help menu

# List of Compiler/Assembler Commands

PC Enter the compiler and assembler programs

# Assembler/Compiler Options - Apple II:

- -O Omit object code<br>-L Generate assemt
- -L Generate assembly language listing<br>-Sn Send error listing to slot #n
- Send error listing to slot #n

# Assembler/Compiler Options - ATARI:

- -O Omit object code<br>-E Send error listing
- -E Send error listing to screen only
- -EP Send error listing to screen and printer
- -L Send assembly listing to screen only<br>-LP Send assembly listing to screen and
- Send assembly listing to screen and printer

# **Other Commands**

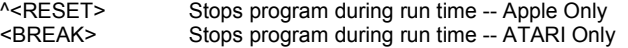

## *PART I SAMPLE PROGRAMS*

## EGO PROGRAM

The first program shows how to print a message.

PROGRAM Ego(Output);

BEGIN Writeln; Writeln; Writeln('My name is Sam Smith.') END.

This program will put the message "My name is Sam Smith" on the screen.

# Program Statement and Reserved Words

The name of the program is Ego. It appears after the word PROGRAM. To end the statement, which names the program, we use a semicolon (;). If we did not use the semicolon, the computer might think that the next statement, "BEGIN," was part of the program name.

PASCAL has a precise vocabulary. Part of this vocabulary consists of words that cannot be used by the programmer as names within his or her program. PROGRAM and BEGIN are two such "reserved" words. It would be illegal to use the word "program" for the name of the program. Reserved words will be written in capital letters when they appear in programs in this manual.

As a general rule, do not use any of the vocabulary of PASCAL for the name of anything within the program. In addition to reserved words, this includes predefined words such as Integer, Read, and others whose meaning is consistent from one implementation of PASCAL to another. In this manual, all predefined words will be written with only the starting letter capitalized (except EOF and EOLN, which are acronyms for "end of file" and "end of line").

Of course, comments (\*which appear between parentheses and asterisks like this\*) and literals ('which appear between parentheses and single quotes like this') are not restricted.

#### Declaration and Program Body

Every PASCAL program has two main parts: the declaration and the program body.

The above program begins with a statement of the name of the program. Some programs also include lists of constants and variables. The naming of the program, constants and variables constitutes the declaration part of the program.

After the declaration is the portion of the program where computations, input, and output can occur. It is denoted by the word BEGIN and is called the program body. The word END followed by a period lets the computer know where the program body ends.

The indentation of statements in Ego and other programs in this manual is intended to help clarify the program structure; it is not recognized by the compiler.

# Analysis of Ego

The first statement declares the name of the program, which is Ego.

The next line, BEGIN, tells the computer the following statements are part of the program body.

The third and fourth statements (Writeln, short for "write line") create two blank lines on the screen before the message.

The fifth statement causes the message to appear on the screen:

My name is Sam Smith.

#### CONSTRUCTION PROGRAM

The second program we are going to run will calculate the cost of constructing 'an apartment building, given the hours worked, the rate of pay, and the cost of materials.

> PROGRAM Construction(Input,Output); (\*Dollar units are thousands\*) **CONST** Material = 325.0; VAR Hours, Rate, Labor, Total : Real; **BEGIN** Writeln ('Enter hours worked and rate of pay'); Readln (Hours, Rate); Labor := Hours \* Rate; Total := Labor + Material; Writeln ('Labor =  $\frac{1}{5}$ ', Labor : 8:3, 'Total =  $\frac{1}{5}$ ', Total : 8:3) END.

#### Analysis of Construction

The objective of the program is to calculate the Labor cost and Total cost for the construction project. The calculation of these costs will depend on the Hours worked and the Rate of pay during those hours.

The first part of the program gives the names of the program, the constants, and the variables. In PASCAL, user-defined names are called identifiers.

The fixed cost of the materials is given by the identifier Material and is \$325,000.

Notice how the variables are listed after the reserved word VAR. "Real," although not a reserved word, is predefined and specifies that all the variables that precede it are Real numbers.

The first statement in the program body writes the following line on the screen:

"Enter hours worked and rate of pay"

The second statement reads the values for Hours and Rate, which the user enters on the keyboard. Once these values are known, the Labor and Total costs can be calculated by the third and fourth statements in the program body.

The final statement in the program body writes the Labor and Total costs on the screen.

#### **Algorithm**

Step 1: Get the values of hours worked (Hours) and rate of pay (Rate).

Step 2: Multiply Hours times Rate to get the cost of the labor (Labor).

Step 3: Add Material to Labor to get the total cost (Total).

Step 4: Output the Labor and Total costs.

#### **Identifiers**

An identifier is a name. It can be the name of a PASCAL program or program subsection, or it can be the name of some quantity that is used in a PASCAL program. Just as in algebra we can define a constant, C = 5, in PASCAL we can say:

#### CONST  $C = 5$

The rules for constructing an identifier are: (1) it must start with a letter (A - Z or a - z), and (2) any combination of letters and numbers may follow. Although more than 8 characters may be used; only the first 8 will distinguish one identifier from another. The compiler does not distinguish between upper- and lowercase letters.

## Write and Read Commands

Write, Writeln, Read, and Readln (short for "read line") commands pass information to and from the computer. Read and Readln enter data from the keyboard into the computer; Write and Writeln send data to the screen or printer.

The terms Input and Output should appear in parentheses after the program name to tell the compiler that data will be transferred into and out of memory.

#### Input and Output and Printing the Output

After the program "Construction" was named, the two standard PASCAL terms, Input and Output, appeared in parentheses. Technically the compiler sees these terms as identifying files:

## PROGRAM Average(Input,Output);

Files allow information to go to and from places outside the directly addressable memory space of the computer. In this implementation of PASCAL, information input at the keyboard goes into the Input file, and information output to the CRT goes into the Output file.

It is also useful to be able to define the output as the printer. The non-standard Kyan PASCAL procedure PR(n) is used with the Apple Computer while PRON and PROFF are used with the ATARI Computer. Include PR.I which contains these procedures in the declaration part of the program. For example in the preceding program:

> PROGRAM Construction(Input, Output); CONST Material - 325.0; VAR Hours, Rate, Labor, Total : Real; #1 PR.I (\*include file to redirect Output\*) BEGIN Writeln ( 'Enter hours worked and rate of pay'); Readln (Hours, Rate); Labor := Hours\* Rate; Total := Labor + Material; PR(1);  $(*$  redirect Output to Apple slot #1 \*) Writeln('Labor = \$', Labor :8:3, ' Total = \$', Total :8:3); PR(0) (\* redirect Output back to Apple CRT screen

```
END.
```
The last three statements would be written differently if the computer is an ATARI:

```
PRON; (* redirect Output to ATARI printer *)
Writeln('Labor = $', Labor :8:3, 'Total = $', Total :8:3);
PROFF (* redirect Output back to ATARI CRT screen *)
```
#### Readln

When data is read from the keyboard using Readln, more than one variable may be input as in:

Readln (Hours, Rate);

Data entered at the keyboard must include spaces or <RETURN> to distinguish the variables. In the examples below, Hours would get the value 10000 and Rate would be set to 14.20:

Example A: 10000 14.20 <RETURN>

Example B: 10000 <RETURN> 14.20 <RETURN>

## CONST

Use of constants, CONST, makes programs easier to read and maintain. Suppose next year the cost of materials rises to \$330,000. Also suppose that we had not used the constant, Material, and instead had said the total cost was:

Total  $=$  Labor + 325.00

In order to change the materials cost we would have to reanalyze the program, because in many programs a constant appears more than once. We would have to find every occurrence of 325.00. Then, we would have to make sure each time that it wasn't some other constant, such as Taxes.

The declaration of the constant Material 325.00 at the start of the program obeys three rules of good programming: 1) Topdown structure, 2) provides documentation, and 3) accommodates changes easily.

#### PROGRAM TO FIND THE AVERAGE

The following program finds the average of two numbers.

```
PROGRAM Average(Input, 0utput);
(*Computes the average of two numbers*)
```
VAR

X1, X2, Average : Real;

```
BEGIN
   (*Read the two numbers*)
   Write ('First number = ');
   Readln (X1);
   Write ('Second number = ');
   Readln (X2);
```
(\*Compute Average\*) Average $(X1 + X2)/2$ 

(\*Print Average\*) Writeln ('Average = ', Average : 9:2) END.

The following is a sample run of Average:

First number =  $12$ Second number =  $8$ Average = 10.00

In this book, data entered on the keyboard will be underlined.

#### Readln and Writeln

"Write ('First number =')" causes "First number =" to appear on the screen. The user then enters the first number, which in the above example is 12. If the program had used "Writeln('First number =')," there would have been a <RETURN> and the user would have had to enter 12 on the line below the prompt.

"Readln (X1)" enters data from the keyboard into the computer. The entire line is read, up to and including the <RETURN>. However, the data that is assigned to X1 depends on what type X1 is. For example, suppose the data entered at the keyboard is "123 RALPH <RETURN>" and that X1 is Char type. Then X1 equals 1. The remaining characters and <RETURN> are lost. If X1 is of the type ARRAY[1..9] OF Char, then X1 equals 1,2,3, ,R,A,L,P,H; only the <RETURN> is lost. Finally, if X1 is of the type Integer, then X1 equals 123, and the remaining characters and the <RETURN> are lost. (Note: the preceding data types will be fully discussed in later sections of the manual.)

Suppose we wish to assign the input data 123 and RALPH be assigned to two variables, X1 and X2, respectively. Let X1 be of type Integer and X2 be an array [1..6] of type Char. Then "Read (X1)" followed by "Read (X2)" will accomplish this task. The Read statement differs from the Readln statement in that any input data not of the type of the variable in parentheses is left over for the next Read or Readln statement.

Because the remaining characters up to and including the <RETURN> are not cleared after "Read (X2)" above, the <RETURN> will be read as the first entry in the next Read or Readln statement. In most programs this is not desirable. This problem could be corrected by changing the statement to "Readln(X2)." An alternate method of assigning data to these variables would be "Readln (X1,X2)."

#### Real and Integer Data Types

 $\overline{\mathbf{v}}$ 

Real numbers in PASCAL are positive or negative numbers represented in scientific (floating point) or decimal notation. Examples are 12.8, 3.456E+11, and -2.5555E+4. A number in decimal notation must have at least one digit before and one digit after the decimal point. Very large or very small numbers are best handled in scientific notation.

The statements following the declaration of the variable Z are equivalent:

Z : Real; BEGIN Z := -345.55; Z := -3.4555E+02 END.

In the program to find the average, X1 and X2 were declared to be of the type Real. The range of values that may be assigned to X1 or X2 is from +9.9999999999E-99 to +9.9999999999E+99.

Suppose we wish to declare an Integer variable, En. A declaration statement for En would be written as:

VAR En : Integer;

Integer numbers must be within the range -32768 to +32767.

If arithmetic expressions are formed by mixing Integer and Real types, the result will be expressed as a Real type.

When a Real or Integer number is written, the format specifies how many spaces are reserved for it and other details of how it will appear in print or on the screen. Notice in the Writeln statement that the size of the space reserved for the Real number is 9:2. This means that the number is to be printed in decimal notation. If the format were simply 9, the number would be printed in scientific notation. The format for Integers never needs to be larger than "5" because of the range limitation.

The format 9:2 reserves nine spaces total. This includes one space for the sign and one space for the decimal point. Finally, two spaces are reserved for the digits following the decimal.

If a number has fewer digits than the number of spaces reserved for it, the correct number will appear, but the compiler will fill in the extra spaces with blanks or zeroes. If a number in decimal format has more digits than the number of spaces reserved for it, a run-time error will occur. Programmers must think ahead when using the decimal format.

Run-time errors also occur when a number is out of range. For example, if X is an Integer that has the value -32800, an error will occur.

Real numbers are limited to 13 significant digits. Writing a format that reserves more than 13 spaces for a Real number will not make the number more accurate. The computer will present the correct number, with the digits beyond 13 filled in with blanks or zeroes. On the other hand, calling for fewer than 13 digits does not take advantage of all the accuracy available.

#### Trunc Round and Maxint

The truncate function (Trunc) takes a decimal or floating point number and disposes of the non-Integer portion, leaving an Integer value. Round gives the integer value closest to the floating number by adding 0.5 before truncating. For example:

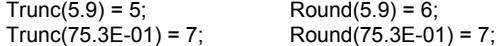

The maximum size of any Integer number is 32767 or -32767. Trunc or Round will cause an error if either operates on a Real number larger than + 32767.

Maxint is the standard PASCAL constant whose value is the maximum Integer size. In this edition of PASCAL, Maxint = 32767. It will vary with different computers and compilers.

#### **Arithmetic Operators**

PASCAL uses the following arithmetic operators for Real and Integer data:

Add + Subtract Multiply \*<br>Divide / Divide

Multiplication and division are performed before addition and subtraction. For example:

 $6 + 8/2 = 10$ , not 7.

## SOCIAL SECURITY PROGRAM

The following program calculates the amount of social security tax to be deducted from each paycheck.

PROGRAM SocialSecurity(Input,Output);

**CONST** TaxRate = 0.075; TaxMaximum = 4275.0;

VAR

Hours, Rate, TaxNow, TaxToDate : Real;

BEGIN

```
(*Read hours, rate, and tax to date*)
   Writeln; Writeln;
   Write ('Hours worked = ').
   Readln (Hours);
   Write ('Hourly rate _ $');
   Readln (Rate);
   Write ('Soc Sec tax paid to date \qquad $);
   Readln (TaxToDate);
   (*Compute Soc Sec Tax for this period*)
   TaxNow := Hours*Rate*TaxRate;
   (*Test: IF TaxToDate + TaxNow is > Tax-
   Maximum THEN TaxNow must be recalculated*)
   IF TaxToDate + TaxNow > TaxMaximum THEN
         BEGIN
         TaxNow := TaxMaximum - TaxToDate;
         TaxToDate := TaxMaximum
         END (*IF true*)
   ELSE (*IF false*)
         TaxToDate :=TaxNow + TaxToDate;
   (*Write Results*)
   Writeln ('Soc Sec Tax This Pay Period = $',TaxNow :8:2);
   Writeln ('Soc Sec Tax To Date = $',TaxToDate :8:2)
END.
```
## Relational Operators

There are six relational operators that may be used to decide which of two branches will be taken within a program. One branch is taken if the relationship is true, the other if it is false. The six relational operators are:

- = equal to<br>
<> not equal
- <> not equal to
- < less than<br>> areater th
- > greater than<br>  $\leq$  less than or
- $\le$  = less than or equal to
- greater than or equal to

In the program Social Security, IF the condition is true, THEN the tax for the present pay period, TaxNow, must be recalculated. Otherwise, the program skips the recalculation steps.

#### The IF-THEN Statement

Notice in the program above that there are two program steps following the IF statement. These are grouped between a BEGIN-END pair so that both will be performed when the IF statement is true. (Otherwise, only the first statement, TaxNow, would be associated with IF-true, and the second statement, TaxToDate, would be outside IF-THEN control and would be performed regardless.)

For program clarity, the comment (\*IF true\*) has been placed to signify the end of the program branch that will be executed if the condition is true.

Sometimes it is necessary to include some program statements for when the IF condition is False. These are added after the reserved word ELSE:

> IF TaxToDate + TaxNow > TaxMaximum THEN **BEGIN** TaxNow := TaxMaximum - TaxToDate; TaxToDate := TaxMaximum END (\*IF true\*) ELSE(\*IF false\*). TaxToDate := TaxNow + TaxToDate;

The statement following ELSE will only be executed if "TaxToDate + TaxNow > TaxMaximum" is false.

There is no semicolon after END (\*IF true\*) above. It is incorrect to terminate the statement preceding ELSE with a semicolon.

#### The Assignment Statement

Although the equal sign was listed above as a relational operator, the difference between equal (=) and the assignment operator (:.) might not be clear. If we examine an assignment statement from another program, the difference becomes clear:

AgeNow := Birthdays + AgeNow;

This statement is meant to recalculate the variable, AgeNow. The old value of AgeNow is on the right and the new value of AgeNow is on the left. In general, when the assignment symbol (:=) is used, the result is on the left.

The equal operator is used almost exclusively to determine which of two branches will be taken following a conditional statement. The only time the equal operator is used like an assignment statement is in a CONST declaration.

#### ALPHABETIZE PROGRAM

This program illustrates the use of data in the form of words. It finds the alphabetically first word on a list and counts the total words in the list. Since the size of the list is not known in advance, a signal word, stop, is used to indicate the end of the list.

> PROGRAM FirstWord(Input,Output); (\*This program selects the alphabetically first word and counts the total words tested\*)

**CONST** Signal - '+';

TYPE

String = ARRAY [1..15] OF Char;

VAR

Word, LeastWord : String; LoopCount : Integer;

**BEGIN** 

(\*Each time through the loop, increment the counter, LoopCount, and save the least word\*)

```
Write('Enter a word or "+": ');
Readln(Word);
LeastWord := Word;
LoopCount := 0:
WHILE Word[I] <> Signal DO
   BEGIN
     IF Word < LeastWord THEN
       LeastWord := Word:
     LoopCount : LoopCount + 1;
     Write('Enter a word or "+": ');
     Readln(Word)
   END; (*WHILE LOOP*)
Writeln;
```
Writeln; Writeln(LoopCount:5, ' words were entered.'); Writeln(LeastWord, ' is alphabetically first.') END.

FirstWord Algorithm

Step 1: Input the first word on the list to be alphabetized.

Step 2: Initialize variables: LeastWord - Word, LoopCount = 0

Step 3: Begin WHILE loop. Exit WHILE loop when Word -

Step 3a: (WHILE loop) Input the next Word.

Step 3b: Increment LoopCount.

Step 3c: IF current Word is alphabetically first, LeastWord = Word.

Step 4: Output LeastWord and LoopCount.

#### String and Char Types

So far only two types of data have been discussed, Real and Integer. Another type, Char, is a predefined type that denotes a variable, constant, or other piece of data that is in the form of a single character.

Suppose we define a variable, Digit, to be of the type Char:

VAR Digit : Char;

This means Digit will always be a single "printable" character. It may be a letter, a number, or a symbol. In addition, it could be a space or a <RETURN>, but control characters such as "<CTRL> Q" are not allowed.

Although digits such as '1' (single quotes are used to denote Char values) may be of this type, they are not the same as Integers and ordinary arithmetic may not be performed on them.

Another type of data is called String. Any string of characters and spaces, such as "is alphabetically first," constitutes a string. When string data are entered on the keyboard, the end of the string is signaled by <RETURN>.

In Kyan PASCAL, the following statement declares a String:

String = ARRAY [1..15] OF Char

Since String is user defined, any number of characters may be specified, although 15 characters are used in "FirstWord." When a word with fewer than 15 letters is entered in this program, Readln will fill in the remaining places with blanks. If a word with more than 15 letters is entered, the extra letters will be ignored.

When String and Char values are assigned in a program statement, quotes are used:

VAR Word : String; Letter : Char; BEGIN Word :=  $'Help$  '; Letter  $:= 'A'$ :

The number of characters in a String must be correct. Thus, there are 11 blanks in Word, which is defined as a 15 character String. Char is always a single character.

### **WHILE**

The WHILE loop is repeated as long as the specified condition is true. If there is more than one statement in the loop, BEGIN and END must be used to mark the boundaries. Usually indentation is used to clarify the boundaries of the loop (although indentation has no significance to the compiler).

A program would never exit from the following loop, because Ex1 will never equal or exceed the test value:

# PROGRAM Never;

```
CONST
   Alpha = 4.6; Pi = 3.14;
VAR
   Ex1,Ex2 : Real;
BEGIN
   Ex1 := Alpha;
       WHILE Ex1 < 5.432 DO
          BEGIN
              Ex1 := Ex1 - 1.00;
              Ex2 := Ex1*Pi
          END (*WHILE*)
END.
```
# FACTORIAL PROGRAM

The following program calculates the factorial function of a given number. The factorial function is used quite frequently in analysis of probabilities.

> PROGRAM CalcFact1(Input,Output); (\*This program computes n! where n Integer\*) (\*The result is an Integer\*)

VAR

Number, LoopCount,Factorial : Integer;

BEGIN Writeln; Writeln; Writeln('This program calculates the factorial') Writeln('of an Integer, N.'); Write('Enter a value.  $N = '$ ); Readln(Number);

```
Factorial := 1;
FOR LoopCount := 1 TO Number DO
    BEGIN
       Factorial := Factorial*LoopCount
   END;(*FOR*)
Writeln;Writeln;
Writeln('N! = ',Factorial : 6)
```

```
END.
```
# Analysis of Program

If a number is equal to zero or one, its factorial is defined as one. In all other cases n! = 1\*2\*3\*...\*(n-1)\*n.

- 1. Input N (Number).
- 2. Initialize N! (Factorial) = 1.
- 3. Begin FOR loop. Start with LoopCount = 1. Increment LoopCount until

Loop Count = N (Number).

For each pass through the loop, calculate a new value for Factorial:

Factorial = Factorial\*LoopCount.

4. Output N! (Factorial). FOR Loops and Loop Control Variable

CalcFactl uses the FOR loop, whfch increments a loop control variable from some initial value to some final value. Although the loop control variable is an Integer, in other uses of the FOR loop it- might be an alphabetic character (Char).

The FOR loop may also decrement the loop control variable if written in the following form:

FOR LoopCount := Number DOWNTO 1 DO

## BOOLEAN PROGRAM

PROGRAM DivLesn(Input,Output);

```
VAR X,W,Z : Integer;
   Ans : Char;
    Correct : Boolean;
BEGIN
    Ans := 'Y':
    WHILE Ans - 'Y' DO
        BEGIN
        Write('Enter an Integer ');Readln(X);
        Write('One of the factors is ');Readln(W);
        Write(X : 3, 'divided by', W : 3, 'is ');
        Readln(Z);
        Correct := (X \text{ MOD } W = 0) \text{ AND } (X \text{ DIV } W \text{ Z});IF Correct THEN
            BEGIN
                Write('Correct! Another? Enter Y or N ');
                Readln(Ans) END(*IF THEN*)
        ELSE
            BEGIN
                Write('Incorrect. Try again? Enter Y or N ');
                Readln(Ans) END (*IF ELSE*)
        END (*WHILE*)
END.
```
#### Boolean Data Type

Boolean is a predefined type. Boolean type expressions, variables, and constants are always in one of two states: they are either in the True state or the False state.

In the program above, the IF statements are executed only when Correct equals True. Correct is a Boolean variable 'which is true when both of the parenthetical statements following it are true (see DIV and MOD operators below).

The AND operator means that both equalities in parentheses must be True; otherwise, Correct will be false and the next two statements will be skipped.

## DIV and MOD Operators

The DIV and MOD operators give the quotient and the remainder of a division problem when the divisor and dividend are both of the type Integer. The general form is:

Integer1 DIV Integer2 (\* - quotient\*) Integer1 MOD Integer2 (\* - remainder\*)

For example, if Integerl - 14 and Integer2 - 4, then 14 DIV 4 - 3 and 14 MOD4=2.

#### Boolean Operators

Up to this point we have discussed only the manipulation of Real and Integer type data. This included the add, subtract, multiply and divide operators. There are also Boolean operators:

**NOT** OR AND

Boolean operators follow the rules of formal logic and can be diagramed in truth tables.

NOT: False = NOT True True = NOT False

An example of NOT: A coin is flipped. If it is NOT heads (True), it is tails (False). If it is NOT tails (False), it is heads (True).

OR: True = True OR False True = False OR True True = True OR True False = False OR False

An example of OR: Two cars are racing. The race is over (True) whenever car A crosses the finish line OR car B crosses. Only one condition has to be True for the result to be True.

AND: False = True AND False False = False AND True True = True AND True False = False AND False

An example of AND: The environment is clean (True) only. when both the air AND water are clean. .Both conditions have to be. True for the result to be True. AND is also illustrated by the program DivLesn.

#### Operator Precedence

Operations within parentheses are performed first. For example:  $4*(5+1) = 24$ , while  $(4*5)+1 = 21$ . If parentheses are nested, the operation within the innermost pair is done first:  $3*(2+(6/2)) = 15$ .

However, it is not always necessary to use parentheses, because operator precedence is predefined: operations of higher precedence are performed before operations of lower precedence. If the levels are equal, it does not matter which is performed first.

The five levels of precedence in PASCAL are:

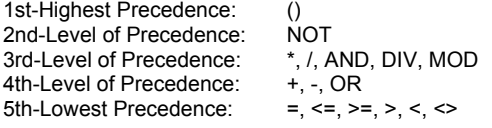

#### MULTI-DIGIT HEXADECIMAL CONVERSION

The following program converts a hexadecimal number into a decimal number.

PROGRAM Hexadecimal(Input,Output); (\*Hexadecimal to base ten\*)

TYPE

YesNo = (Yes,No);

VAR

Digit, Signal : Char; Number, OldNumber : Integer; Answer : YesNo; Continue : Boolean;

BEGIN

 $OldNumber := 0$ : Write('Enter the most significant (far-left) digit '); Readln(Digit);

REPEAT CASE Digit OF

'0' : Number := 0; '1' : Number := 1; '2' : Number := 2; '3' : Number := 3; '4' : Number := 4; '5' : Number := 5; '6' : Number := 6; '7' : Number := 7; '8' : Number := 8; '9' : Number := 9; 'A' : Number := 10; 'B' : Number := 11; 'C' : Number := 12;<br>'D' : Number 13; 'D' : Number 'E' : Number : 14; 'F' : Number := 15 END (\*CASE\*); OldNumber Number + OldNumber\*16; (\*The more significant digit (OldNumber) is a power of 16 times greater than the next digit (Number) \*) Writeln('Is there another digit'); Write('after this one (Yes/No)? '); Readln(Signal); IF (Signal = 'Y') OR (Signal = 'y') THEN Answer := Yes ELSE Answer No; IF Answer = Yes THEN BEGIN Continue := True; Write ('Enter the next digit '); Readln (Digit) END (\*IF Answer true\*) ELSE Continue : = FALSE; UNTIL NOT(Continue); Writeln;Writeln; Writeln('The decimal equivalent is ', OldNumber : 6) END.

#### **Algorithm**

- 1. Initialize OldNumber := 0
- 2. Input the most significant Digit
- 3. REPEAT
	- 3a. Convert Digit to decimal Number
	- 3b. OldNumber Number + OldNumber\*16<br>3.c Is there another digit?
	- Is there another digit?
		- 3ca. IF NOT(Continue) = False, input the next most significant digit
- 4. UNTIL NOT(Continue) = True
- 5. Output base ten number (OldNumber)

# REPEAT UNTIL

The REPEAT UNTIL loop is very much like the WHILE loop discussed earlier. The statements in the loop are repeated until the specified condition becomes True. (The WHILE loop continues until the condition becomes False.) It is important to note that the REPEAT UNTIL condition is tested at the end of the loop rather than at the beginning like the WHILE condition.

#### **Scalar Types, and Boolean Variables**

In the program above, Hexadecimal, Answer is a scalar variable. Scalar variables are used when there is a short list of names, words, numbers, or other legal identifiers that the variable might be. A "scalar type," which<br>is user defined, gives the possible values of a scalar variable. Listed below are two scalar types: is user defined, gives the possible values of a scalar variable.

TYPE

DaysWeek = (Mon,Tue,Wed,Thur,Fri,Sat,Sun); PayRate = (Regular,Overtime);

The scalar variables below may take on any of the values listed in the type declaration, but no others.

VAR Day : DaysWeek; Rate : PayRate;

The following declaration of PayNames is illegal because the values in a scalar type cannot be defined in terms of any other type. Because quotes are used, 'A' and 'B' are of the type Char, and 'Other' is a string. Without quotes they are simply identifiers, and are therefore acceptable. Characters or strings cannot be used, nor can integers or real numbers.

TYPE PayNames : ('A', 'B', 'Other');

The only exception to this rule is explained below in the definition of a scalar type sub range.

A Boolean variable is much like a scalar variable where the type would be:

TYPE Boolean = (True, False);

In the program above, the variable Continue can be either True or False. Whether Continue is true or false is determined by the assignment statement where Continue is  $(:=)$  True when Answer is  $(=)$  Y or y.

#### Subrange Types

The subrange type is a form of the scalar type where only the first and last value or item within the range have to be specified. For example, if the variables Component, IC, and Resistance are to take on a range of values and each of the possible values is known from the beginning of the program, then they might be declared as follows:

TYPE

CompType = (Resis,Cap,Trans,Diode,OpAmp, Rgltr,Osc,GateArray,Trnfr,Coil); ResRange = 1..100; ICrange =OpAmp..GateArray;

VAR

Component : CompType; Resistance : ResRange; IC : ICrange;

Both ResRange and ICrange in this example are subrange types. (CompType is a scalar type.) ResRange is a subrange of the Integer type. ICrange is a subrange of CompType declared before it.

Although ResRange is an example of a subrange of the type Integer, scalar types of the type Integer are not permitted. This restriction precludes the inadvertent redefining of a predefined type.

# CASE OF

Sometimes, especially in programs that use scalar type variables, a series of IF..THEN tests may need to be employed. To take the place of these tests, the CASE OF statement may be used. The following are equivalent:

```
CASE Digit OF
   '0' : Number := 0;
   '1' : Number := 1 END;
IF Digit = '0'. THEN
   Number :=0 ELSE
IF Digit = '1' THEN
   Number :=1;
```
# The Functions Ord, Pred, Succ, and Chr

Scalar type variables are declared in a particular order, or scale. Often the order of these items is of significance and can be used in a program. This is made possible by the functions Ord (order) and Pred '(preceding), and Succ (succeeding). One example is the days of the week:

TYPE

DaysWeek - (Sun,Mon,Tue,Wed,Thur,Fri,Sat);

The items in the list are called the values. Each item is an identifier (i.e., it must start with a letter followed only by letters or numbers).

The first value in the type Days is Sun. The seventh value is Sat. Thus both these statements are true:

Ord(Sun) - 0; Ord $(Sat)$  - 6;

The day succeeding Sun is Mon, and the day preceding Fri is Thur. Both these statements are true:

Succ(Sun) - Mon; Pred(Fri) - Thur;

If two scalar types are declared, some of the items in the two lists will have the same ordinal value. For example, if the days of the week and the months of the year are declared, both Tue and Mar will have the ordinal value 2.

There is an ASCII character corresponding to every Integer from I to 128. The function Chr (Character) gives the ASCII character corresponding to an Integer specified in parentheses, e.g., "Chr(2)." This Integer may be the ordinal value of a scalar element. (However, Chr is not the inverse function of Ord.)

 $Chr(2) = STX;$ 

STX is a nonprintable ASCII character used in some compilers to mark the start of a text file. The ordinal values corresponding to the characters 'A', 'B', '1', and '2' are shown below. The quotes around the characters denote that they are of the type Char and are not undefined variables or Integers.

Chr(65) = 'A'; Chr(66) = 'B'; Chr(49) = '1 ' ; Chr(50) = '2';

#### PART II

# PROGRAMMING TECHNIQUES

## **PROCEDURES**

The following section explains a technique for breaking down long programs into simple and easy to understand modules called procedures. With a little rewriting, any procedure can be made into a program by itself.

Procedures may or may not communicate with the main program or other procedures. If they do, a list of parameters is generally declared. In the following example, the parameters are X1 and X2.

```
PROCEDURE ExchgVal(VAR X1,X2 : Real);
(*Values of X1 and X2 are exchanged*)
VAR
    .<br>Y : Real:
BEGIN
    Y := X1;
    X1 = X2;
    X2 := YEND;
```
#### Declaring and Executing PROCEDURES

The following outline lists the steps necessary in using the procedure ExchgVal in a program, Demo. The program is divided into three main sections:

The first section, the declaration part of the program, was discussed earlier.

The second section is the declaration of the procedure (or procedures).

The third section is the body of the program, where the procedure is actually used.

- 1. Declaration section of main program, Demo.
	- 1a. Declare program name.
	- 1b. If there were program constants or types to declare, they would be in this section.
	- 1c. Declare program variables, A, B.
- 2. Declare procedure, ExchgVal.
	- 2a.Declare procedure name and parameters. 2b. If there were local constants or types to declare, they would be in this section. 2c.Declare procedure local variable, Y. 2d. Procedure body: the executable statements are declared here, but not executed.
- 3. Main program body. 3a.Enter two numbers from keyboard: A, B. 3b.Exchange A and B by executing procedure, ExchgVal. 3c.Output numbers, A and B, to the screen.

PROGRAM Demo(Input,Output); (\*Shows result of procedure ExchgVal\*)

VAR A, B : Real;

```
PROCEDURE ExchgVal(VAR X1,X2 : Real);
(*Values of X1 and X2 are exchanged*)
VAR Y : Real;
BEGIN
   Y := X1;
   X1 := X2;
   X2 := YEND(*Procedure ExchgVal*);
BEGIN (*Demo*)
   Write ('Enter two numbers: ');
   Readln (A,B);
   ExchgVal (A,B);
   Writeln;
   Writeln ('Now first = ',A : 7:2, ' and second = ',B : 7:2)
END.
```
Suppose the values to be exchanged are 5.8 and 11.15. The screen will show the following (user entries are underlined):

Enter two numbers: 5.8 11.15

Now first =  $11.15$  and second =  $5.8$ 

## Parameter Lists, Actual and Formal

Because a procedure is a program within a program, there must be a way of getting data into and out of the procedure. In the above example, the variables X1, X2, A, and B provide this means. These variables are examples of parameters. Parameters may be variables, constants, and even other parameters.

When parameters are listed in parentheses after the procedure name in the declaration part of the program, as are X1 and X2, they are part of the formal parameter list.

#### PROCEDURE ExChgVal(VAR X1,X2 : Real);

When parameters such as A and B appear in parentheses after the procedure name in the body of the program, they are part of the actual parameter list.

#### ExChgVal(A,B);

Obviously, the formal parameters X1 and X2 are variables of the type Real, as are the actual parameters, A and B. Real numbers such as 4.3 and 6.7 may also have been used. Actual and formal parameters must match.

Although the formal parameter list is written within parentheses, it can be arranged to look more like the declaration section of a program. The following are identical:

PROCEDURE Calculate(A, B : Real; VAR X : Real; Y : Integer);

PROCEDURE Calculate( A, B : Real;

VAR X : Real;

Y : Integer);

#### Variable and Value Parameters

Notice that in the following formal parameter list, only some of the parameters are preceded by VAR. These are the variable parameters (i.e., X1, X2, Y). Variable parameters are used for both input to the procedure and output from the procedure. A value parameter, such as Z, is formal parameter that is not preceded by a declaration such as VAR, and can be used only to input data to the procedure:

PROCEDURE OtherVal(VAR X1, X2 : Real; Z : Real; VAR Y : Integer);

Although Z may change value during the execution of the procedure, the new value of Z is not communicated to the main program.

The following statements might occur within the body of the program when the procedure OtherVal is to be executed:

OtherVal(A, B, 5.0, D); OtherVal(C, B, A/10.0, E);

Notice that arithmetic operators and values (such as Integers) can appear in a list of actual parameters if the corresponding parameter is a value parameter. An error is generated if the corresponding parameter is a variable one.

#### Correspondence Between Actual and Formal Parameters

The following rules must always be obeyed:

 $V$ 

- 1) The number of actual parameters in each set of parentheses must be exactly the same as the number of formal parameters.
- 2) The parameter types must be consistent. Thus, the main program (which uses the procedure OtherVal) may declare:

A,B,C : Real; D,E : Integer;

The names of the variables in a procedure may be the same as names used in other procedures or in the main program.

#### **Functions**

Functions are similar to procedures in that both use parameters, but different in that a function takes the values input (viz. the parameter values) and returns a single value which is identified by the function name. For example, the function Sqr(X) returns the value of X squared when given some value of X. Thus, when X equals 12, Sqr(X) equals 144.

A few of the most commonly used mathematical functions are included in KyanPASCAL (X is a Real number or Integer):

 $Abs(X) = Absolute value of X$  $Sqr(X) =$  The square of X  $Sqrt(X) =$  The square root of X  $Sin(X)$  = The sine of X (X is in radians)  $Cos(X)$  = The cosine of X (X is in radians) Arctan(X) = The arctangent of X (result is in radians)<br> $Log(X)$  = The natural logarithm of X  $Ln(X)$  = The natural logarithm of X<br>Exp(X) = eraised to the power X  $Exp(X) =$  e raised to the power X

Additional functions can be defined by the user.

#### Declaring. Functions

A user-defined function is a simple procedure that uses only value parameters. The elements of a function are illustrated below. They include the function name, Cosine Law (CsLaw), the formal parameter list (A, B, Theta : Real), the result type (Real), the local declaration (VAR C : Real), and the function body (BEGIN...END).

> PROGRAM Trig(Input,Output); VAR E,H1,W1,Ang1,AngX : Real; FUNCTION CsLaw (A, B, Theta : Real) : Real; (\*Returns the length of side, C, opposite the angle Theta\*) VAR C : Real; BEGIN  $C := A^*A + B^*B;$ CsLaw := C - 2.0\*A\*B\*Cos(Theta) END;(\*PROCEDURE\*)

BEGIN

Readln(H1,W1,Ang1,AngX); E 1.0 + CsLaw(H1,W1,Ang1)\*Sin(AngX) END.(\*PROGRAM Trig\*)

Like value parameters in procedures, the parameters of a function do not change their values outside the function. The function returns only a single value, the result (CsLaw), whereas a procedure may return as many values as there are variable parameters listed.

When a function is used in a program, a separate statement to call it up is not required. For example, CsLaw can be called up by relational or arithmetic statements such as the following:

E 1 + CsLaw(H1,W1,Ang1)\*Sin(AngX);

A procedure, however, does require a separate statement [e.g., OtherVal(A,B,C,D);]. This is because the identifier of a function has some value, viz., the result, but the identifier of a procedure does not have a value.
# The Function Odd

The function Odd(parameter) returns the value True when the parameter is odd or the value False when the parameter is even. It is important that the parameters used with Odd be of the type Integer.

For example, if the variable Number equals 3, then:

Odd(Number) = True

Thus, this function turns Integer data into Boolean data.

#### Global and Local Variables

When a variable is declared in the main program, it is called a global variable. When a variable is declared within a function or procedure, it is called a local variable. Parameters are neither local nor global variables, although they are used to pass values of global variables to and from the procedure.

```
PROGRAM Alpha(Input,Output);
VAR A1 : Real;
      A3,A4 : Char;
PROCEDURE Other (VAR AA1:Real; AA3:Char);
VAR BB1:Integer;
BEGIN
    A4 := 'Y'; (*A4 \text{ is global*})<br>BB1 := 5; (*B51 \text{ is local*})(*BB1 is local*)
    AA1 := 15.3END;(*Procedure*)
BEGIN
    Other(A1,A3); (*A1,A3 are parameters*)
    IF A4 = 'Y' THEN
        Writeln('A4 is global');
    IF A1 = 15.3 THEN
        Writeln('AA1 is a formal parameter')
END.(*Program Alpha*)
```
The statements in the body of a function or procedure manipulate a variety of variables and parameters. Variables must be appropriately defined in order for the program to function properly:

1) They can be declared in the global declaration section.

```
(VAR A1:Real; A3,A4:Char;)
```
A variable that has been declared in the main program may be used in a function or procedure in a global manner. The variable A4 is used in this way:

 $A4 = 'Y';$ 

Every time the procedure Other is called, A4 is given the value 'Y' and the statement in the main program, A4 = 'Y', becomes true.

2) They can be declared in the local declaration section.

(VAR BB1 : Integer;)

A variable declared only in the procedure may be used. The variable BB1 is used locally in the program:

 $BB1 := 5$ ;

Because BB1 was not declared in the main program, if the statement "BB1 = 5". were to appear in the main program, it would make no sense and the compiler would generate an error message.

3) They can be listed in the formal parameter section.

```
[Other (VAR AA1 : Real; AA3 : Char);]
```
Passing values through global variables is not recommended because it makes it difficult to keep track of incoming and outgoing data: it is better to use actual and formal parameters.

The following section extends the preceding definitions of global and local to more general cases where a variable is relatively global or relatively local. This occurs when there are several functions and procedures sharing variables.

## Nesting of Functions and Procedures

Functions and procedures may be nested within other functions or procedures. The declaration section of a program is illustrated below with nested boxes to represent the concept called "scope." The innermost box, Phase1 is within the scope of both CsLaw and PhaseDis, while CsLaw is only within the scope of the main program, PhaseDis.

Because of the top-down structure of PASCAL, the procedures or functions declared first have greater scope than those declared later. Identifiers (of variables and types) in the outer boxes are global relative to the inner boxes. Identifiers that are declared in procedures of greater scope are global relative to procedures of lesser scope.

Thus, values of variables may be passed from a procedure of greater scope to one of lesser scope either by parameters or by global variables of the procedure of greater scope.

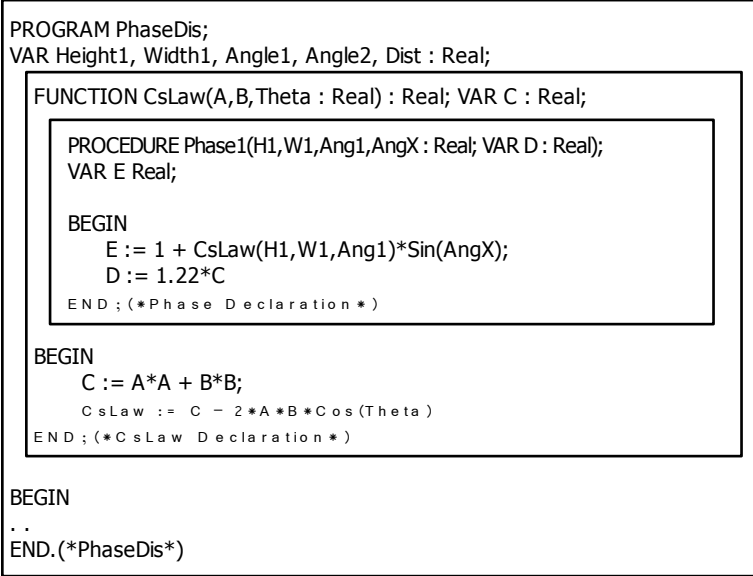

Notice how the scope of a variable is determined the moment it is declared and remains in effect until the end of the procedure, function or main program in which it was declared.

The scope of the variables can be represented more clearly by. Showing only the declaration sections of the program, functions, and procedures:

> program: PhaseDis variables declared: Height1, Width1, Angle1, Angle2, Dist

function: CsLaw variables declared (formal parameters): A,B,Theta (local variables): C

procedure: Phase1 variables declared (formal parameters): H1, W1, Ang1, AngX, D (local variables): E

In this example, C is global to Phase1. The new value for C is passed to Phase1 as soon as CsLaw is executed. Use of global variables in this way is not recommended. Values should be passed to and from functions and procedures only through parameters.

Compare the following version of the program PhaseDis to the previous one. The procedure Phase1 is no longer nested within CsLaw. C is no longer global relative to Phase1 because CsLaw no longer has greater scope than Phase1. The statement using C in Phase1 had to be dropped, because it would no longer be syntactically correct.

It is possible, and often desirable, in a long program to reuse names in several places but with different meanings. As long as the scope of one definition of such a name does not not encompass another definition, there will be no conflict.

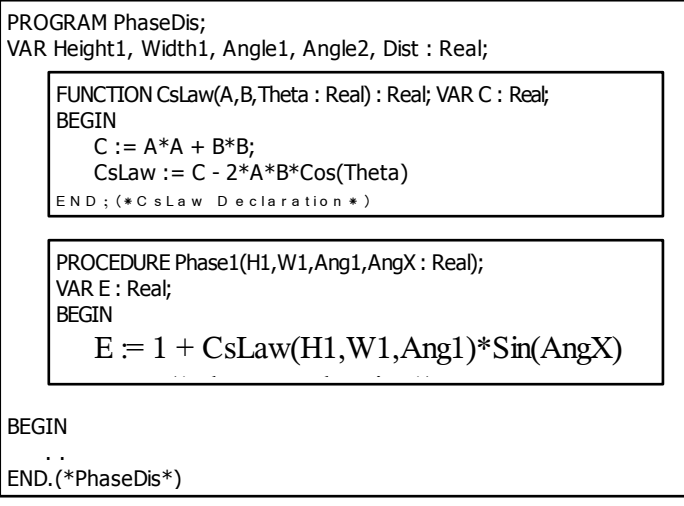

# Global and Local Types

User-defined types such as scalar types may be local or global. The same rules of scope apply.

#### Forward References

Calling, i.e., executing, a procedure or function before it has been defined is called a forward reference. Whenever a forward reference is used in a PASCAL program, it must be declared as shown in the third line of the following program:

```
PROGRAM Compute(Input,Output);
VAR X : Integer; Y : Real;
   FUNCTION Factor(Z : Integer) : Integer; FORWARD;
     PROCEDURE Bisect(Alpha : Integer; Beta : Real);
     BEGIN
         Beta := Beta + Alpha*Factor(Alpha)
     END;(*PROCEDURE*)
FUNCTION Factor;
 CONST LargeNum = 12345;
 BEGIN
      Factor :=
LargeNum MOD Z
 END;(*FUNCTION*)
BEGIN
   Write('Enter an Integer ');ReadIn(X);
   Write('Enter a decimal number '); Readln(Y);
   Bisect(X,Y);
   Y := Factor(X) * Y;Writeln;Writeln('Answer is ',Y )
```
END.

The procedure Bisect is able to execute the function Factor because the latter is declared as a forward reference before Bisect is declared. Notice that' the forward reference declaration includes the formal parameter list; later, when Factor is fully declared, the parameters and the FORWARD declaration are not repeated.

#### Unconditional Branch: GOTO

Although it is not ordinarily done, PASCAL statements may be labeled to allow unconditional branching, such as from a REPEAT UNTIL loop.

A label (i.e., statement number) in PASCAL is an Integer followed by a colon and placed before a statement in a program. The-maximum size of a label.. is four digits. Labels must be declared just like variables and constants. The following statements might occur in a program with a forward jump:

> PROGRAM Example(Input,Output); LABEL 22, 35; VAR A : Integer; **BEGIN**  $A := 0$ ;

```
22: Writeln('A= ',A :4);
         A := A + 1;
         IF A < 5 THEN GOTO 22 ELSE GOTO 35;
         Writeln('Skip Me');
    35: Writeln('The End')
END.
```
The unconditional jump, which may be either forward or backward in the program, is written as follows:

# GOTO label;

Labels used in a function or procedure must be declared locally. GOTO jumps can be used to jump forward or backward within a function or procedure, or to leave a function or procedure to enter the main program, but cannot be used to jump from the main program to enter a function or procedure.

## ARRAYS

Most of the types of data that have been discussed so far are limited to single values. (Integer and Real both imply a single number; Char 'implies a single character; and Boolean is either the value True or False.)

However, some kinds of data are not conveniently divided into components. This is the case with words or strings, which were discussed previously. A string, such as "butter" is actually a collection of characters. This is the identifying characteristic of an array: an array is always a collection of one of the simpler data types.

A vector, such as the direction of a spaceship in flight, is another example of an array. The clearest and most correct way to handle such data is to put parentheses around the components (X, Y, Z) to clarify that they represent a single direction.

Arrays are declared in PASCAL as follows:

Array Type = ARRAY [Subscript Type] OF Element Type

- 1. Array types are always user defined.
- 2. The subscript type specifies the size of the array and assigns a number to each of the elements of the array. See examples below.
- 3. The element type may be any standard or user-defined type. All the elements in an array must be the same type.

The amount of memory space allocated for an array is determined by the subscript type. If an array of characters is not filled because the input is smaller than the array size, the remaining spaces are set to blanks. However, unused array spaces of other types are not determined.

# Example Program:

```
PROGRAM Graphic;
TYPE
   String - ARRAY[1..15] OF Char;
   CoordnType - (X,Y,Z);
   VectorType - ARRAY[CoordnType] OF Real;
VAR
   Vector : VectorType;
   Word : String;
BEGIN
   Vector[X] := 3.0;Vector[Y] := 5.0;Vector[Z] := 4.0;Word := 'First Point
END.
```
The first array, String, may be used to handle words or phrases that have 15 characters, including blanks. Integers (1 to 15) identify the elements of the array.

The second array declares that each vector consists of 3 numbers. (Each one is a direction in three-dimensional space.) The elements of this array are identified not by Integers, but by CoordnType, a user-defined type. Any scalar type may index an array.

# Arrays of Arrays and Multidimensional Arrays

If we wished to represent a paragraph that contained up to 50 words, we might define it as an array of String (i.e., an array of an array):

> TYPE String = ARRAY[1..15] OF Char ; Paragraph = ARRAY[1..50] OF String;

Use of the array Paragraph could prove to be a wasteful programming technique because it reserves a lot of memory space for what might turn out to be a short paragraph.

The array Paragraph is an example of a multidimensional array. The array MatxType below is also multidimensional. MatxType is a two-dimensional array of numbers. (It is not necessary for the dimensions of the matrix to be the same size, although in this one they are, 3 elements each.)

Two ways of declaring MatxType are:

```
TYPE
  Row - ARRAY[1..3] OF Real;
  MatxType ARRAY[1..3] OF ROW;
   (*Each element of MatxType is a row*)
```
TYPE

```
MatxType = ARRAY[1..3, 1..3] OF Real;
(*Subscripts are row number, column number*)
```
It is important to recognize which subscript refers to which dimension in such arrays. The significance of this is illustrated by the following example, in which a name, i.e., a string, is copied from a list:

```
TYPE
   String = ARRAY[1..14] OF Char;
   TableType = ARRAY[1..100]] OF String;
VAR
   Table : TableType; Name : String; I : Integer;
BEGIN
  FOR I := 1 TO 14 DOTable[2,I] := Name[I]
       (*Name is written into the second row of table*)
END.
```
One way to remember which subscript is first is to rewrite the declaration of the array type. The first subscript type in the declaration below gives the first subscript, S, in Table[S,P]; the second subscript type gives the second subscript, P.

TYPE

```
TableType ARRAY[1..100] OF ARRAY[1..14 OF Char;
```
#### Adding Two Multidimensional Arrays

The following program adds two 3 X 3 matrices. To find the sum of two matrices, the corresponding elements (those with identical row and 'column subscripts) are added to form the elements of the sum matrix. In this program, the first matrix is entered in matrix form into the computer's memory. The elements of the second matrix are then added, one at a time, to the elements of the first matrix. Thus, the sum matrix is formed without the computer's ever having "seen" the second matrix.

```
PROGRAM AddMatrix(Input,Output);
TYPE
   MatxType . ARRAY[1..3,1..3] OF Real;
VAR
   Matrix MatxType;
   SubSRow, SubSCol : Integer;
   (*Subscripts of the matrices*)
   AddEle : Real;
   (*Elements of 2nd Matrix*)
BEGIN
   FOR SubSRow := 1 TO 3 DO
       FOR SubSCol := 1 TO 3 DO
           BEGIN
               Write('Matrixl element ',SubSRow : 3, SubSCol : 3, 'is Readln(Matrix[SubSRow,SubSCol]);
               (*Inputs the elements of first Matrix*)
           END;(*FOR*)
FOR SubSRow := 1 TO 3 DO
    FOR SubSCol :. 1 TO 3 DO
       BEGIN
           Write('Matrix2 element ',SubSRow : 3, SubSCol : 3, 'is Readln(AddEle);
           (*Inputs the elements of second Matrix*)
           Matrix[SubSRow,SubSCol] := AddEle + Matrix[SubSRow,SubSCol]
       END;(*FOR loops*)
Writeln;Writeln('The sum of the two matrices is:');
Writeln;
FOR SubSRow := 1 TO 3 DO
   BEGIN
       Writeln;
       FOR SubSCol := 1 TO 3 DO
       Write(Matrix[SubSRow,SubSCol] : 7:3)
   END;(*FOR*)
END.
```
The Array As a Parameter

In the procedure below (ShOrder), an array (SubArry) is used as a variable parameter:

PROCEDURE ShOrder(First, Last: Integer; VAR SubArry: NumbArray);

If SubArry were to be passed as a value parameter, VAR would be deleted. (But this would take twice as much memory space, because an extra copy of the array would be set up for use in the procedure.)

Individual elements of an array may also be passed as parameters, such as the third element of Vector, viz. Vector[Z]:

PROCEDURE CheckPoint (Vector[Z] : Real);

## Program Example1

This program is used to order a small subset of a list of up to 1.50 numbers. Beyond six numbers in the subset, the procedure becomes inefficient.

The ordering of the subset is accomplished by the procedure ShOrder, which works as follows: pairs of elements in the subset are compared, starting with the first and second elements. If the first element is greater than the second, they are exchanged. This is repeated for the second and third elements, etc. As long as any exchanges have taken place anywhere in the list, this procedure will repeat again for the entire list. When no exchanges have taken place, the list is in order.

> PROGRAM Example1(Input,Output); CONST MaxNumbs = 150; TYPE NumbArray = ARRAY[1..MaxNumbs] OF Real; VAR First, Last, Subscript: Integer; BigArry: NumbArray;

PROCEDURE Exchg(VAR A,B: Real); VAR C: Real;

```
BEGIN (*Procedure Exchg*)
   C := A;A := B:
   B := CEND;(*Procedure Exchg*)
PROCEDURE ShOrder(First, Last: Integer; VAR SubArry: NumbArray);
(*Orders a list of numbers, subset of full list*)
VAR NumbIndex : Integer;
      Exchanged : Boolean;
BEGIN
   REPEAT
        Exchanged := False;
        FOR Numblndex := First TO (Last-1) DO
            IF SubArry[NumbIndex] > SubArry[NumbIndex+1]
               THEN BEGIN (*Exchange if out of order*)
                   Exchg(SubArry[Numbindex],SubArry[Numbindex+1]);
                   Exchanged := True
               END;(*Exchg,THEN*)
   UNTIL Exchanged = False (*If one of the elements was exchanged,
            the test must be repeated until all elements are in order &
            Exchanged remains False*)
END;(*Procedure ShOrder*)
BEGIN(*Main Program*)
   Writeln('Enter a list of numbers to be ordered.');
    Writeln('After each number press the return key.'
);
   Writeln('After last number enter 0 and press');
   Writeln('return to stop.');
    Subscript := 0;
   REPEAT
        Subscript := Subscript +I;
        Write('Entry Number ', Subscript: 3, is);
        Readln(BigArry[Subscript])
    UNTIL BigArry[Subscript] = 0.0;
   Writeln( Between which "Entry Numbers" should');
    Writeln('
this list be ordered? First :');
    Readln(First); Writeln('Last :');
    Readln(Last);
   ShOrder(First,Last,BigArry);
   Writeln;
   FOR Subscript := First TO Last DO
        Writeln(BigArry[Subscript]: 7:3, ',Entry Number'
   END.
```
#### PROGRAM Example2

In the following program, the procedure ShOrder is modified to sort a two-dimensional array. The new procedure ShAlph, is used to alphabetize a list of 6 words, each of which has no more than 15 letters. The procedure Exchg exchanges the position of two consecutive words in the array.

The two-dimensional word array used in this program can be visualized as follows:

help program difficult easy should be

The first subscript gives the horizontal position of a letter; the second subscript gives the vertical position. Thus, the "r" in "program" would be subscripted (2,2), the "d" in "should" would be subscripted (6,5), etc.

PROGRAM Example2(Input,Output);

CONST MaxLetters = 15; MaxWords = 6; TYPE String = ARRAY[1..MaxLetters] OF Char; WordArray = ARRAY[1..MaxWords] OF String; VAR WordMatrix: WordArray; WordIndex: Integer;

PROCEDURE Exchg(VAR WordMatrix: WordArray; WordIndex: Integer);

VAR C: String;

```
BEGIN
   C := WordMatrix[WordIndex];
   WordMatrix[Wordlndex] := WordMatrix[Wordlndex+1];
   WordMatrix[Wordlndex+1] := C
END;(*Procedure Exchg*)
PROCEDURE ShAlph(VAR WordMatrix: WordArray);
(*Alphabetize word list <= 6 words*)
VAR WordIndex: Integer; Exchanged: Boolean;
BEGIN
   REPEAT(*Until all words are in order*)
   Exchanged := False;(*All words are in order if none need to be exchanged*)
       FOR WordIndex := 1 TO (MaxWords - 1) DO
           IF WordMatrix[Wordlndex] > WordMatrix[Wordlndex + 1]
               THEN BEGIN (*FOR Loop, Test all in WordMatrix*)
                  ExChg( WordMatrix, WordIndex);
                  Exchanged :E True;
           END;(*IF*)
   UNTIL Exchanged = False 
END;(*Procedure ShAlph*)
BEGIN(*Main Program*)
   Writeln('Enter six words, each with a maximum of');
   Writeln('15 letters. After each word press the');
   Writeln('RETURN key. ');
   WordIndex := 0;
   REPEAT
       WordIndex := WordIndex + 1;
        Write('Word number ', WordIndex :3,' is ');
        Readln(WordMatrix[WordIndex])
   UNTIL WordIndex - MaxWords;
   ShAlph(WordMatrix);
   Writeln;
   Writeln('Alphabetized Words: ');
   FOR WordIndex := 1 TO MaxWords DO
       BEGIN
           Writeln;
           Writeln(WordMatrix[Wordlndex[);
   END (* for *)
FND
```
# End of Line

The character that terminates a line of data on the keyboard is the end of line character, EOLN (<RETURN> key). The statements

> Read (Letter); IF FOLN THEN

may be used to control input from the keyboard, because the THEN statement will only be executed when a <RETURN> is entered. EOLN stays True until additional data are entered through a Read or Readln statement.

EOLN is used to control data entry below:

```
Writeln('Enter four words. End each word');
Writeln('with the RETURN key ');
FOR WordIndex := 1 to 4 DO
   BEGIN
   Letterindex := 0;
   WHILE NOT EOLN DO
       BEGIN
           Letterindex := Letterindex + 1:
           Read(WordMatrix[Wordlndex,LetterIndex])
       END;(*WHILE*)
       Writeln('Preceding word had ', LetterIndex :3, 'letters.');
       Readln
END;(*FOR*)
```
The above lines allow words to be entered, one letter at a time, into a list. Each EOLN signifies the end of a word, i.e., the end of a row in the array WordMatrix. If WordMatrix is declared to be of the size [1..4,1..15], when a word has fewer than 15 letters, the unused places will be filled with blanks. If a word is longer than 15 letters, the excess letters will not be saved.

#### Recursive Procedures and Functions

A procedure or function that calls itself is said to be recursive. In Progam Example2, it is possible to rewrite ShAlph to make it recursive. Typical of recursive procedures, ShAlph has fewer statements than before, but in the compiled machine code it will be longer.

```
PROCEDURE ShAlph (WordMatrix : Word Array);
VAR Wordlndex : Integer;
BEGIN
   FOR Wordlndex := 1 to MaxWords - 1 DO
       IF(WordMatrix[WordIndex}] > WordMatrix[Wordlndex+1])
       THEN BEGIN
          ExChg(WordMatrix,Wordlndex);
          ShAlph(WordMatrix)
       END
END;(*PROCEDURE*)
```
As rewritten, ShAlph tests the words from the first word to the last. If any of the words are out of alphabetical order, they are exchanged and ShAlph begins again. When ShAlph is called recursively, the index to the array is reset to the beginning.

There are two uses for recursion: 1) where logical decisions occur repetitively as above, and 2) when computing a function in the form of some repetitive function, such as  $NI = N*(N-1)*(N-2)*...*[N-(N-1)].$ 

# Copying Arrays

If two arrays have the same subscript type and element type, the values of one may be copied to the other using a simple assignment statement. Notice that it is not necessary to specify the subscripts when copying.

VAR Matrix1, Matrix2 : ARRAY[1..3,1..3] OF Real;

BEGIN Matrix1 := Matrix2;

Values may be assigned to string array variables by using single quotes around the characters to be included. This is illustrated in the example below. Blanks are assigned because the string array size is larger than the word being put into it:

```
PROGRAM CopyArrays;
TYPE String = ARRAY[1..16] OF Char;
VAR Word1, Word2 : String;
BEGIN
   Word1 := 'Initial ';
   Word2 := Word1;
   Word2[8] := 's';
   Writeln(Word2)
END.
```
In this program, Word2 is given the value "Initials" with eight blanks.

# RECORDS

Some kinds of data are most conveniently handled as a mixture of several types. An example of mixed type data is the date: "January 1, 1987" is a string of characters followed by two Integers. PASCAL allows the user to define mixed data types as records:

> TYPE DateType = RECORD Month: ARRAY[1..10] OF Char; Day: Integer; Year: Integer END;(\*DateType\*)

VAR

DateRec: DateType;

DateType is the identifier of a record type with three fields, and DateRec is the identifier of a variable of the type DateType. The general form of the declaration of a record and its fields is:

> TYPE Identifier = RECORD field1: type1; field2: type2; field3: type3; etc. END;

The last field in a record does not need to be terminated by a semicolon. The three fields in the record DateType are Month, Day, and Year.

The statement below is one way to refer to a record variable. It uses the form "identifier. field."

Writeln (DateRec.Year: 5:0);

Another way to refer to record variables is to use the WITH statement:

WITH DateRec DO BEGIN Readln(Month); Readln(Day); Readln(Year) END; (\*WITH DateRec\*)

All three record variables are read using the WITH format.

# Copying a Record

If two records are of the same type, it is possible to use a simple assignment to transfer the value of one to the other:

VAR

DateRecl, DateRec2: DateType;

BEGIN DateRecl1 := DateRec2;

This copies all the fields of DateRec2 into DateRec1 without having to list them. In this case, the Boolean comparison below would have the value True.

DateRec2 = DateRec1

## Program Absolute

Using data in the form of a record, it is easy to write a program to calculate the absolute value of a complex number. The formula for the absolute value is the same as that for the distance from a point to the origin.

> PROGRAM Absolute(Input,Output); (\*Finds the absolute value of a complex number\*) TYPE ComplexType = RECORD RealPart : Real; ImagPart : Real END(\*ComplexType Record\*); VAR ComplexNum : ComplexType; Abs : Real; BEGIN WITH ComplexNum DO BEGIN Write('The real part = '); Readln(RealPart); Write('The imaginary part '); Readln(ImagPart); Abs := Sqrt(Sqr(RealPart) + Sqr(ImagPart)); Writeln; Writeln ('Absolute Value = ', Abs: 10:2) END(\*With\*) END.

# Program ElapsedTime

In the program that follows, the approximate time elapsed since January 1, 1980 is computed. All months are assumed to be of equal length, 30 days, and all years are 365 days long.

```
PROGRAM ElapsedTime(Input,Output);
(*Since Starting Time*)
CONST
    StartDay = 1;
    StartMonth = 1;
    StartYear = 1980;
TYPE
    DateType = RECORD Day .: 1..31;
    Month : 0..12;
    Year : Integer
END;(*DateType Record*)
VAR
    B: Integer;
    DateRec: DateType;
    InMonth: ARRAY[1..3] OF Char;
BEGIN
    Write ('MONTH (upper case, first 3 lett) = ');
    Readln (InMonth);
    WITH DateRec DO
         BEGIN
              Write ('DAY = '); Readln (Day);
              Write ('YEAR = '); Readln (Year)
         END;(*WITH reads DateRec*)
    DateRec.Month := 0;
    IF InMonth='JAN' THEN DateRec.Month := 1;
    IF InMonth='FEB' THEN DateRec.Month := 2;<br>IF InMonth='MAR' THEN DateRec.Month := 3:
    IF InMonth='MAR' THEN DateRec.Month := 3;<br>IF InMonth='APR' THEN DateRec.Month := 4:
    IF InMonth='APR' THEN DateRec.Month := 4;<br>IF InMonth='MAY' THEN DateRec.Month := 5;
    IF InMonth='MAY' THEN DateRec.Month := 5;<br>IF InMonth='JUN' THEN DateRec.Month := 5;<br>IF InMonth='JUN' THEN DateRec.Month := 6;
    IF InMonth='JUN' THEN DateRec.Month := 6;<br>IF InMonth='JUL' THEN DateRec.Month := 7:
    IF InMonth='JUL' THEN DateRec.Month := 7;<br>IF InMonth='AUG' THEN DateRec.Month := 8:
    IF InMontn="AUG" THEN DateRec.Month := 8;<br>IF InMonth="SEP" THEN DateRec.Month := 9;
    IF InMonth='SEP' THEN DateRec.Month := 9;<br>IF InMonth='OCT' THEN DateRec.Month := 10;
     IF InMonth='OCT' THEN DateRec.Month := 10;
     IF InMonth='NOV' THEN DateRec.Month := 11;
    IF InMonth='DEC' THEN DateRec.Month := 12;
    B := (DateRec.Day - StartDay)+ 30*(DateRec.Month - StartMonth) +
```
365\*(DateRec.Year - StartYear); IF DateRec.Month = 0 THEN Writeln('Format error in Month') ELSE Writeln('Days since Starting Time = ')B: 8)

END.

In this program the record type contains three sets of Integers. Only a subset of the type Integers is used for Month and Day. In the range of values for Month, 0 is included to check that a three-letter abbreviation is input correctly. Error-checking statements are always part of a professionally written program.

The record field DateRec.Month could have been the scalar type (JAN,FEB..DEC), but this would not have enabled a direct comparison with the input, which is in the form of strings: 'JAN', 'FEB'..'DEC'. This is because 'JAN', a string, is not equal to JAN, an identifier.

# Arrays of Records

Suppose the quality control department of a company wished to calculate the failure rate of each of the parts in a gearbox or some other machine. Although 5000 of these machines were built, only 500 of them have come back for service. The first step in such a program would be to declare an appropriate array of records.

To construct an array of records, the following format is used:

TYPE Array Type = ARRAY[Subscript Range] OF Record Type; VAR

Array Variable : Array Type;

A particular element in such an array can be specified as follows:

Array Variable[Subscript].Field

In the program below, "Failures," the array is a set of records consisting of the serial number (Serial Num), the gear number(Gear), the date of failure (FailDate) and the date the gearbox was put into service (StartDate).

"Failures" is used to calculate the time between when the unit was placed in service and when a part failed. SurviveTime is a function similar to the program ElapsedTime, which was previously discussed.

> PROGRAM Failures(Input,Output); CONST GearCount - 50; (\*50 parts in gearbox\*) FailCount = 500; MachCount 5000;

TYPE

DateType = RECORD Month: 0..12; Day: 0..31; Year: Integer END;(\*RECORD\*)

FailType = RECORD SerialNum: Integer; Gear: Integer; FailDate: DateType; StartDate: DateType END;(\*RECORD\*)

VAR

Failure: ARRAY[1..FailCount] OF FailType;

FUNCTION

SurviveTime( VAR FailDate, StartDate: DateType): Integer; BEGIN<br>=: SurviveTime (FailDate.Day-StartDate.Day) +

30\*(FailDate.Month-StartDate.Month) + 365\*(FailDate.Year-StartDate. Year)

END;(\*FUNCTION\*)

BEGIN

```
Writeln('The first gearbox to fail lasted ',
    SurviveTime(Failure[1].FailDate, Failure[1].StartDate):
    Writeln('It was serial #', Failure[I].SerialNum: 9)
END.(*PROGRAM*)
```
The first Writeln statement specifies two fields (FailDate and StartDate) of the first record of the array Failure:

SurviveTime(Failure[1].FailDate, Failure[1].StartDate) This statement calls the function SurviveTime, which then calculates the time to failure of the first machine.

# WITH

Some programs that use records can be made more compact by using the WITH statement to access the fields of the array:

PROGRAM Entry;

```
TYPE InputType = RECORD
   Money: Real; Name: ARRAY[1..15] OF Char;
   MonDate, DayDate,YearDate: Integer
END;(*RECORD*)
```
VAR InputVar: InputType;

```
BEGIN WITH InputVar DO BEGIN
    Money := 25.50; Name := 'Full Moon Inc. ';
    MonDate := 4; DayDate:= 30; YearDate := 1952
END;(*WITH*)
```
Writeln(InputVar.Name, ' gave', InputVar.Money: 6:2, ' on', InputVar.MonDate: 3, '/', InputVar.DayDate: 3, '/', InputVar.YearDate: 3)

END.

In Kyan PASCAL, the WITH statement should be used with record variables, .such as InputVar in the program above. It allows the fields of a record to be accessed without repeating the name of the record. The WITH statement should be used with records with simple identifier names; it should not be used with Arrays.

#### Variant Records

In many applications of the record type, there are two or more record that have most, but not all, their fields in common. The variant recor is constructed for such cases.

For example, an auto repair shop owner wishes to keep a record of eac repair in order to bill his customers later. His customers are either individuals or companies. In both cases, he wants to know the labor ar parts used as well as invoice number and customer's name and address. ] the case of companies, he also wants to know their requisition number The two records are nearly the same:

```
TYPE Invoice1 = RECORD
   InvoiceNum, Labor, Parts: Integer;
   CusName,CusAddr: String;
   SocSec: String 
   END;(*RECORD*)
```
TYPE Invoice2 = RECORD InvoiceNum, Labor, Parts: Integer; CusName,CusAddr: String; ReqNum: Integer END;(\*RECORD\*)

For. convenience, these may be combined into a single variant record, named Invoice, by use of the CASE statement:

TYPE Invoice = RECORD InvoiceNum,Labor,Parts: Integer; CusName,CusAddr: String; CASE Custmr: Integer OF 1 : (ReqNum: Integer); 2 : (SocSec: String) END;(\*RECORD\*)

Suppose a variable of type Invoice is named Bill:

VAR Bill: Invoice;

Then, to refer to the billing number of either an individual or company, the auto shop would use "Bill.InvoiceNum." To refer to the requisition number of a company, "Bill.ReqNum" would be used. The latter number does not exist for individuals.

**SETS** 

Another type of data that may be declared in PASCAL is the set type. Sets may have up to 256 members. The general format for the declaration of a set type is:

Identifier = SET OF Base Type;

The base type must be a scalar type (but not Real).

For example, if the numbers from 10 to 25 are the base type, the prime and nonprime numbers from 10 to 25 are two possible set variables:

> PROGRAM ExSetl(Input,Output); TYPE NumType = SET OF 10..25; VAR Prime, NotPrime: NumType; N: Integer; BEGIN Prime := [11,13,17,19,23]; NotPrime := [10,12,14,15,16,18,20,21,22,24,25]; Write('Enter a number between 10 and 25 '); Readln(N); IF N IN Prime THEN Writeln('That is a prime') ELSE IF N IN NotPrime THEN Writeln('Not a prime') ELSE Writeln('That is not between 10 and 25) END.

Notice that the declaration does not specify what numbers constitute the set variables, only that they must be some set of Integers between 10 and 25. The numbers constituting the variables are assigned in the program as shown.

There are many similarities between a set type and a scalar type. In fact, the scalar type Numbers has the same range of values for its elements as the elements (members) of the set type NumType:

> TYPE Numbers . 10..25; NumType = SET OF Numbers; VAR Prime : NumType; NotPrime : NumType; Prim : Numbers; NotPrim : Numbers;

Numbers differs from NumType in that the elements in a scalar type are ordered, whereas they are not ordered in a set. (This allows the declaration of sub ranges of scalar types such as TYPE FirstQt : Jan..Mar, a sub range of TYPE Year.)

The differences between Prime and Prim are twofold:

- 1. Scalar variables such as Prim can have only one value at a time, whereas set variables can
- include 0 to 256 values.
- 2. The set operations may be applied to Prime but not to Prim.

For example, if all the prime Integers and all the non-prime Integers from 10 to 25 were to be listed, the list would be exactly all the Integers from 10 to 25. This is equivalent to the PASCAL statement below, where FullSet has been declared to be of the type NumType:

FullSet := Prime + NotPrime

# Operations on Sets

There are three basic operations on sets: *Union, Intersection, and Difference*. Consider the following program:

```
PROGRAM Assign;
TYPE
   Numbers = SET OF 1.. VAR
   Prime : Numbers;
   Odd : Numbers;
   Test : Numbers;
BEGIN
   Prime := [1,2,3,5,7];
   Odd := [1,3,5,7,9];
```
The two sets Prime and Odd may be combined in three ways:

```
Test := Prime + Odd;(*Union = [1,2,3,4,5,7,9]*)
Test := Prime * Odd;(*Intersection =[1,3,5,7]*)
Test := Prime - Odd;(*Difference =[2]*)
```
In addition to the three basic set operators, there are seven set relational operators. These result in either a True or a False output and are exactly parallel to the arithmetic relational operators previously discussed.

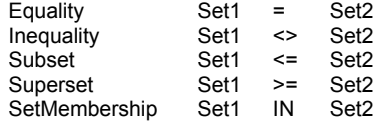

The set membership operator is True if the element is a member of SETT.

It is not necessary to declare a set type to use sets. The following program uses the set of failing grades : [F,NP].

```
PROGRAM Finals(Input,Output);
CONST ClassSize = 30;
TYPE
   GradeType = (A,B,C,D,F,P,NP,I);
   StuGrade = RECORD
       StudentID : Integer;
       Grade : GradeType
   END;(*RECORD*)
VAR
   ClassGrades : ARRAY[1..ClassSize] OF StuGrade;
   N : Integer;
   LettGra : ARRAY[1..2] OF CHAR;
BEGIN
   FOR N := 1 TO ClassSize DO
   BEGIN Write('Student ',ClassGrades[N].StudentlD,'Enter final grade= ');
   Readln(LettGra);
   IF LettGra = 'F ' THEN ClassGrades[N].Grade:=F;
   IF LettGra = 'NP' THEN ClassGrades[N].Grade:='NP;
   IF ClassGrades[N].Grade IN [F,NP] THEN
       Writeln('Too Bad') ELSE Writeln('Good!')
   END (*FOR*)
END.
```
Using Sets to Examine the Members of an Array

In the program below, the set operator "IN" is used to examine the members of an array that contains all of the test scores of a student in a mathematics class. This process is repeated for all of the students in the class.

By outputting the total number of tests failed or postponed by students in the class, the program aids in evaluating overall class performance.

```
PROGRAM TestGrades(Input,Output);
CONST ClassSize 30;
TYPE
   GradeType = (A.B.C.D.F.I.P.NP):GradeSet = SET OF GradeType;
   StuGrades = RECORD
       StudentID: Integer;
       Grades: ARRAY[1..25] OF GradeType 
   END;(*RECORD*)
VAR
   ClassGrades: ARRAY[1..ClassSize] of StuGrades;
   N,M,I: Integer;
BEGIN
   (*Statements would be inserted here to input class grades*)
   i := 0GradeSet := [F,NP,I];
   FOR N := 1 TO ClassSize DO FOR M := 1 TO 25 DO
   IF ClassGrades[N].Grades[M] IN GradeSet THEN
   I := I + 1;
   Writeln('In this class ', I:3, 'tests were');
   Writeln('either failed, not passed or put off')
END.
```
# FILES

In PASCAL, files are the means of input and output of data. A Read or Readln statement calls for input; a Write or Writeln statement produces output. When information is entered at the keyboard, it goes into a PASCAL file called Input. When information is output to the display, 'it is sent to a file called Output.

Files can also be used by. the programmer as a data type. What programmer-created files have in common with Input and Output files is that they are sequential and that information is read to them and written from them one element at a time.

Programmer-created files enable data to be stored on magnetic tape or floppy discs: a piece of data assigned to a file variable can be saved. In contrast, when files are not used, values assigned to variables are stored in the computer's directly accessible memory, which is lost when the power is turned off.

Since the data in a file is on magnetic tape or a floppy disk, the size of the computer's directly accessible memory is not a limitation as it is in other data types: files give the programmer a great deal of extra memory to work with. However, working with files has the disadvantage of slowing the access time. This can become critical in real time programs.

Files are unique in that they are the only completely sequential data type. In fact, data items stored in a file cannot be used in a program until they are transferred sequentially, one element at a time (first to last), from the file.

## File Declaration

Before a file can be used in a program, it must be declared. The first state of the first state of the first state of the first state of the first state of the first state of the first state of the first state of the first step in declaring a file is to specify the file (in Apple ProDOS files are referenced by a pathname which may be different than the PASCAL file name identifier) name in parentheses after the program name:

#### PROGRAM Store(Input, Output, List1);

This tells the computer that at least some of the data used by the program will come from a file other than Input.

Next, in the variable declaration section, the variable type comprising the file is specified:

#### VAR List1 : FILE OF Integer;

Here, the elements of the file List1 are Integers. A file may also contain characters or Real numbers. Arrays, sets, and records made of Integers, characters, or Real numbers are also allowed.

# Writing to a File

In order to store data in a file, we first must open the file for writing. This is done by using the Rewrite statement, which also clears the file of any data previously stored in it.

Rewrite (List1);

Because Apple ProDOS uses the pathname to call files, Kyan PASCAL has been extended to include an optional pathname as well as the PASCAL file identifier in Rewrite. The pathname may be a string constant:

> Rewrite (List1, 'Dirl/Lst'); [Rewrite (List1, 'D1:Lst'); for ATARI]

or the pathname may be an array of characters:

Rewrite (List1, a);

To actually put data into the opened file, two more statements are necessary:

List $1^{\wedge}$  := J; Put(List1);

"List1^" (which is identical to "List1↑") is called a file buffer variable. Before the value of an element can be Put into a file, it must be temporarily assiged to a file buffer variable. The first statement above assigns the value J to the file buffer variable.

The Put statement is used to write the value J from the file buffer into the file. The first value entered goes to the first element position. The next value entered goes to the second element position, and so on. It is impossible to read from or write to a file without starting from the first position.

The only memory space reserved for file variables is for the file buffer variable. (If List1 is a file of Integer, List1^ will be assigned two bytes.) This is because a file exists outside the memory space of the computer.

## Program Store (List)

The following program stores the Integers 11 to 45 in a file named List1:

PROGRAM Store(Input,Output,Listl);

VAR List1 : FILE OF Integer; J : Integer;

BEGIN Rewrite (List1); FOR J : - 11 TO 45 DO BEGIN List $1^{\wedge}$  := J; Put(List1) END END.

#### Reading a File

Before a file can be read, it must be opened for reading. This requires use of the command Reset:

Reset (List1);

Because Apple ProDOS uses the pathname to call files, Kyan PASCAL has been extended to include an optional pathname as well as the PASCAL file identifier in Reset. The pathname may be a string constant:

Reset (List1, 'Dir1\Lst');

or the pathname may be an array of characters:

Reset (List1, a);

The first element read is always the first element that was entered: just as a file must be written from beginning to end, it must be read sequentially. In addition, reading requires that the values of the elements be assigned to a file buffer variable:

 $J := List1^{\wedge}$ ;

A Get statement must be used to get all elements of the file after the first one. Thus, if J is the first element of the file, K is the second, and L is the third, the following statements get the first three elements:

> $J := List1^{\wedge}$ ; Get(List1);  $K := List1^{\hat{A}}$ ; Get(List1);  $L := List1^{\wedge}$

Usually the number of elements in a file is not known; therefore, to get all the data from a file, the file should be read until the end of file marker (EOF) is found. The end of file marker is always at the end of the file furthest from the first element. The following statements write all the elements of the file.

> Reset (List1); WHILE NOT EOF(List1) DO BEGIN J := List1^; Writeln(J); Get (List1) END;

Sometimes a specific element in a file is sought. The following statements find and write all the elements of the file equal to 77 (List1<sup>^</sup> is the file buffer variable.):

```
Reset (List1);
WHILE NOT EOF(List1) DO
BEGIN
   IF 77 = List1^ THEN Writeln(List1 :4); Get(List1)
END;
```
#### Text Files

Because files of characters are so frequently used, PASCAL has a. standard type of file, called Text, that is predefined as "Text = FILE OF Char." To create a file of text, include the file name after the program name and also declare it as a variable:

PROGRAM WordProc(TextFileName);

VAR TextFileName : Text;

Although the input and output of a text file may be handled in the same way as the input and output of other types of files, the following simplifications may be used:

Read(TextFileName, Identifier);

can take the place of

Identifier :=TextFileName^; Get(TextFileName);

Also:

Write(TextFileName, Identifier);

can take the place of

TextFileName^ :=Identifer; Put(TextFileName);

If no text file name is included in a Read or Write statement, the file accessed will be Input or Output, respectively. (Note: some PASCAL compilers will give an error message if no text file name is given and Input and Output have not been declared.)

#### Files of Records

Most files are files of records. In the following example, the status of each truck in a company's fleet is kept in a file called BigRigFile.

```
PROGRAM Trucks(Input,Output,BigRigVar);
   TYPE
       String = ARRAY[1..16] OF Char;
   TruckType = Record
       NextSrvc : Integer;
       ID : String;
       Status : (OnRoad, MachShop)
   END;(*TruckType*)
   BigRigFile = FILE OF TruckType;
   VAR
       BigRigVar : BigRigFile;
       S1 : String;
   BEGIN(*Body of Trucks. Program*)
   Reset(BigRigVar);
       WHILE NOT EOF(BigRigVar) DO
           BEGIN
               Writeln;Writeln('Truck #', ID);
               IF BigRigVar".Status - OnRoad THEN
                   \overline{S1} := 'On the road
               ELSE S1 := 'In the shop
               Writeln('Status is ', S1, 'Next Service is ', NextSrvc : 7)
           Get(BigRigVar)
       END (*WHILE LOOP*)
   END.
```
#### Random, Files

Although standard PASCAL does not include random access files, there are many instances where a program might wish to access only part of a file and that part might be in the middle of a file or at the end, making sequential access very slow.

Most files in Kyan PASCAL have been changed from sequential storage to relative storage to allow random access of the elements in the file. (However please note that files of Char (text) or files of Boolean, remain sequential files.)

The function Seek has been included in Kyan PASCAL to access parts of relative files, called elements that might be in the anywhere in a file. This procedure is used as follows:

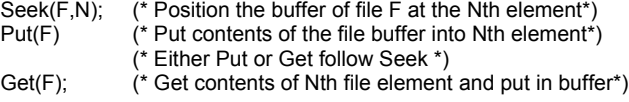

The first element of a file has the element number O. As was stated previously the first element of a file is the first element put (using the PASCAL procedure Put) into a file. Most often, the elements of a file are PASCAL record types.

```
TYPE String = ARRAY[1..32] OF Char;
VAR F: FILE OF String; C: Char;
PROCEDURE RdRec;
VAR i: Integer;
BEGIN Write('Record Number? '); Readln(i);
   Seek(F,i);
   Get((F);
   IF NOT EOF(F) THEN Writeln(F") (* EOF is true if element empty 
END;
PROCEDURE WrRec;
VAR i: Integer;
BEGIN Write('Record Number? '); Readln(i);
    Write('Data? '); Readln(F<sup>^</sup>); (* assign data to file buffer *)
   Seek(F,i);
   Put(F)
END;
```
PROGRAM SeekDemo;

```
Reset(F,
'Data
'
                      [Reset (F,'D1:DATA'); for ATARI]
    REPEAT
       Writeln('R-Read W--Write Q-Quit '); Readln(C);
       IF C-'R' THEN RdRec; IF C='W' THEN WrRec;
   UNTIL C='Q'
END.
```
If it were desired to open a file for the first time, or to clean an existing file of all data, the procedure Rewrite is used. Instead t Next he above program uses the procedure Reset to open the file "Data."

# POINTER VARIABLES AND LINKED LISTS

Pointers and Nodes

VAR Count : Integer;

BEGIN Count := 54;

If we could examine the computer's memory, we would find that the above statements put 54 into specific memory locations. Just for the sake of this discussion, assume that 54 goes into memory locations 12156 and 12157.

> Count = 5 12156 4 12157.

There is another way to get 54 into memory and that way is to use pointers:

VAR Locate : " Integer;

BEGIN New(Locate); Locate $^{\wedge}$  := 54;

If we could now examine the computer's memory, we would again find 54 in specific memory locations, perhaps 11343 and 11344. We would also find that the value 11343 is stored in memory:

> $Locate = 111338$ 1 11339 3 11340 4 11341 3 11342 Locate $^{\wedge}$  = 5 11343 4 11344

Locate is the group of memory locations that point to the place in memory where 54 is stored. There was no such "pointer" in the first example.

Locate is called a pointer variable, while Locate is called stored data or a node. The pointer symbol (" or ↑) appears on the left side of the Type in the pointer variable declaration (Locate : "Integer), but on the right of an identifier for stored data (Locate := 54).

It is also possible to declare pointer types such as:

TYPE LocateType = ^Integer;

**New** 

New is the standard PASCAL procedure used to assign memory locations to a pointer variable. Each time the New statement is executed, a new set of locations is assigned to Locate.

If we deleted the New statement from the example above, the computer might put 54 into memory locations occupied by other data. This would probably cause run time errors.

#### Peek and Poke

Although New allows us to put data into memory, we have no idea where in memory the data is going. Peek and Poke give us the power to examine or change the data in specific memory locations.

Peek and Poke are most often used with memory locations that have a dedicated function such as specifying a character on the screen, the color of a character, or a sound emitted from the speaker.

Suppose we wish to check what actually is in memory locations 11343 and 11344:

VAR Locate: ^Integer;

BEGIN Assign(Locate, 11343); Write(Locate^); Assign(Locate, 11344); Write(Locate^);

Although "Assign(Locate, 11343)" is not part of standard PASCAL, it is included in Kyan PASCAL. When the Assign statement is used with a Write statement, the result is a Peek.

In standard PASCAL it is not possible to decide where in memory to store data. The compiler makes that decision. However the Kyan PASCAL Assign statement allows us to Poke data into a specific memory location as follows:

VAR Locate: ^Integer;

BEGIN Assign(Locate, 11343); Locate $^{\wedge}$  := 5; Assign(Locate, 11344) Locate $\land$  := 4;

In the Apple II, IIe and IIc, location 1024 maps the first character on the screen. The screen is 40 characters wide by 25 characters tall. The following program uses Poke to put the alphabetic characters in the first line at the top of the screen.

Consult your Apple manual for the other memory locations reserved for the screen.

PROGRAM Alphabet; TYPE Screen = ARRAY[0..1023] of Char; VAR Charmem : ^Screen; I : Integer; BEGIN Assign(Charmem, 1024); FOR  $I := 0$  TO 25 DO Charmem<sup>^</sup>[I] := Chr(I + Ord('A')) END.

In the Poke above, an Integer value (1024) is assigned to a pointer variable (Charmem). This is where in memory Charmem"[1,1] will be stored. To Poke 'A' into the specified memory location, we assign it to Charmem".

The procedure New is not used with a Poke: the next memory location (1025) is automatically mapped to the next Charmem" in the loop. Each element in 'the array, Charmem [I], takes one memory space; thus, the entire array is mapped into memory locations 1024 to 1049.

Suppose Charmem is defined as above, but now we wish to Peek at the character displayed at the upper left hand corner of the screen:

> BEGIN Assign(Charmem, 1024); Write(Charmem"[1]) END.

Some memory locations exceed 32767, the maximum Integer size allowed in Kyan PASCAL. In those cases, the equivalent memory location is a negative number given by the formula:

Equiv. Mem. Loc. = Mem. Loc. - 65536

#### Linked Lists and NIL

In addition to being used with Peek and Poke, pointers are used in linked lists, which allow a database to be of variable size.

Below is a program that has a pointer variable, Appointm, which points to the location of a Record, AppointRec (just as Locate pointed to the location of an Integer). Each record is an appointment including time and person to meet.

```
PROGRAM Meetings(Input,Output);
   TYPE String = ARRAY[1..15] OF Char;
       TimeType = (Hr,Min,Day,Mon,Yr);
       AppointRec = RECORD
           Person : String;
           Time : ARRAY[TimeType] OF Integer
       END(*RECORD*);
   VAR Appointm : ^AppointRec;
```

```
BEGIN
    New (Appointm);
    Appointm<sup>^</sup>.Person := 'Ernie
    New (Appointm);
    Appointm<sup>^</sup>.Person := 'Bob ';
    New (Appointm);
    Appointm<sup>^</sup>.Person := 'Gina ';
    Writeln (Appointm^.Person)
END.
```
It is important to notice that each time another name is entered, the pointer is moved to a new location:

New(Appointm);

Although the above sequence of statements inputs three names into memory, each with a different pointer, it does not provide for retrieval of any of the names except the last. When Writeln is executed, "Gina" will be printed.

In the example that follows, a pointer type, Appointer, is declared; and the appointment record includes a pointer, Link, that will link all the records and thus allow all the data to be retrievable:

```
PROGRAM Pinter(Input,Output);
   TYPE String = ARRAY[1..15] OF Char;
       TimeType = (Hr,Min,Day,Mon,Yr);
       Appointer = ^AppointRec; (*Pointer Type*)
       AppointRec = RECORD
           Link : Appointer;
           Person : String;
           Time : ARRAY[TimeType] OF Integer
       END;(*AppointRec RECORD*)
```
#### VAR

Appointm, Pt : Appointer; (\*Pointer Variables\*)

```
BEGIN
   Pt := NIL;New(Appointm);
   Appointm^.Person := 'Ernie ';
   Appointm^.Link := Pt;
   Pt := Appointm;
```
New(Appointm); Appointm<sup>^</sup>.Person := 'Bob '; Appointm^.Link := Pt;

```
Pt := Appointm;
    New(Appointm);
    Appointm<sup>^</sup>.Person := 'Gina
    Appointm^.Link := Pt
END.
```
The list of appointments is now retrievable because the "next" pointer (i.e., the linking pointer) is included in each record as the pointer field, "Link."

The standard PASCAL identifier NIL is used to indicate the last element in the list. Records are linked backward (first in last out). NIL indicates the last element to be retrieved:

Pointer^.Link := NIL;

In the program above, Appointm points to the first name to be retrieved, Appointm^.Link points to the second, and (Appointm<sup>o</sup>.Link)<sup>o</sup>.Link (NIL) points to, the third. The following statements output the names contained in the three linked records:

> WHILE Appointm <> NIL DO **BEGIN** Writeln(Appointm^.Person); Pt :. Appointm<sup>^</sup>.Link; Appointm := Pt END; (\*WHILE\*)

Dispose

Dispose(Appointm)

INCLUDE

How to Include Procedures and Functions from Other Files

Kyan PASCAL 'facilitates the inclusion of a user defined library of procedures and functions during compilation time. That is, procedures and functions that are used in many programs may be declared each in a file of its own and easily included for use in many programs.

To include a function or procedure in a program use the following format:

#i FileName

A pound sign (#) must appear in column 1 and i (for include) in column two. The name of the file (in which the declaration of the function or procedure is written) follows.

For example, the program HELLO was discussed in the Editor and Compiler chapter at the beginning of this book. Written as a procedure the file Hello would be:

> PROCEDURE Hello; BEGIN Writeln('Hello, world') END;

The file Hello may be be included in any program by using the format just discussed:

PROGRAM Main; #i Hello BEGIN Hello; END.

Use the same name for the procedure or function as the file name. Although it is possible to use different names, such would be poor style.

## Including Files, Other Applications

Files that are included may be any text file, not just procedures and functions. It is important to try to visualize the insertion of the lines of the included file in place of the #i "FileName" line.

## THE ASSEMBLED PROGRAM AND ITS USES

#### Assembly Language Routines

Kyan PASCAL accepts in-line assembly code, which enables the user to create many powerful routines and not be limited by the structure of standard PASCAL. In-line assembly routines do have one restriction though: they must appear in the body of the program, procedure, or function, i.e. they must appear between the BEGIN and END.

Some distinction must be made if the computer is to tell whether or not to interpret the lines that follow as assembly language or PASCAL. Assembly language lines are simply left as they are during compilation.

If the lines that follow are to be in assembly language they should begin with the pound sign  $(\#)$  in column 1 and the letter "a" in column 2. , End the assembly language lines with the pound sign in column 1. For example the procedure Delay is written with in-line assembly language:

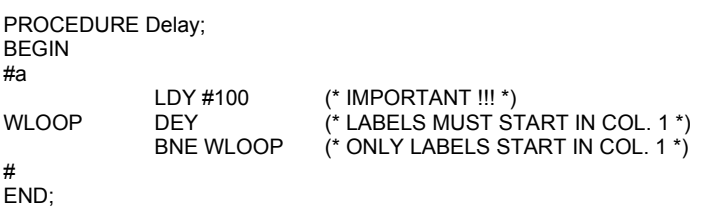

It is important not to use labels in the assembly language routines that begin with the letter "L." The compiler uses the lables Lxxxxx (xxxxx is a number) and if you use lables that begin with L, it is likely to fail.

#### Assembler Directives

Assembler directives are also known as pseudo-code because they appear in the assembly language listing of a program but are not part of the language of the microprocessor. Instead they are part of the language of the assembler. KyanPASCAL has six assembler directives. (They must not start in column 1 because they would be mistaken for labels.)

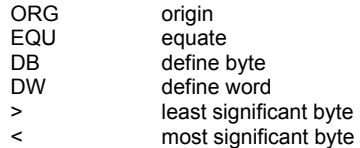

ORG is used to tell the assembler that the following code is to start at the specified memory location.

When a label is given a value using the directive EQU that value will be substituted for the label throughout the program when the program is converted to object code. In other words, EQU defines constants.

DB and DW are used in building tables and strings that reside in certain parts of the assembly code. When the program executes, the values placed by these directives may be read by setting the index register to the address in program where the DB or DW statements are, then loading the value at the index register.

When the > and < operators afe used with a label or immediate value in a program, either the least significant byte or most significant byte is extracted. For example, the following equalities are true:

$$
>\$FF01 = \$0001<\$FF01 = \$00FF
$$

Parentheses are not allowed in assembler directives. Expressions are evaluated from left to right. There is no precedence of one directive over another.

## How to Use Assembly Routines to Access PASCAL Variables

In the previous example, "Delay", an assembly language routine was inserted into a PASCAL program to cause a delay every time the program came to the place in which it was inserted. It does not modify any of the values of the variables in the PASCAL program.

In order to use assembly code to modify PASCAL variables, the location of these variables must be known. These locations are never absolute, but always relative to a pointer maintained by the compiler called LOCAL. The location of PASCAL variables may also be calculated relative to the stack pointer (SP).

In the example that follows in-line assembly code puts the value of the PASCAL variable "Cee" into the A accumulator of the microprocessor:

> PROCEDURE Zen(Alt,Bee,Cee : Integer); VAR m,n : Integer; BEGIN #a  $LDY$  7<br> $IDA$  (9  $(SP)$ ,  $Y$ # END;

The first line loads the Y accumulator with 7 the distance that Cee is from SP. (The first variable declared is the first one on the stack and the one furthest from SP.) The offset from SP is calculated by adding 3 to the space taken by variables following the declaration of Cee:

Offset(of Cee above SP) = 3 bytes + Last-in Stack bytes

Since 2 bytes are required for each integer variable and both "m" and "n" are pushed on the stack after Cee, the total offset is 7 = 3 + 2\*2.

The second line of the assembly code loads the accumulator A with the value in memory that is stored at where SP is pointing plus 7:

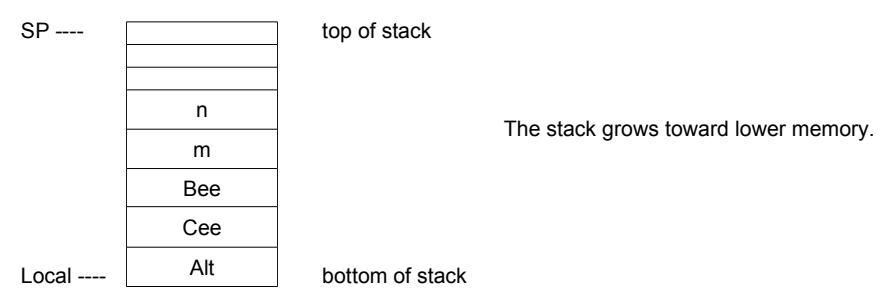

The offset from LOCAL is simply the total space taken by variables preceeding and including the declaration of Cee:

```
Offset(of Cee below LOCAL) = First-in Stack bytes + Cee bytes
```
The offset from LOCAL is 6 bytes, due to the Integer variables Alt and Bee which are pushed before Cee and 2 bytes for Cee itself.

The 3 bytes added to the value in the stack pointer are 3 bytes are preserved at the top of the stack for stack linkage.

The 6502 X register is used by the compiler as a stack pointer. It is very important to save, and restore the X register if you, need to use it.

The following table designates how many bytes of memory each type of variable or constant is provided on the stack:

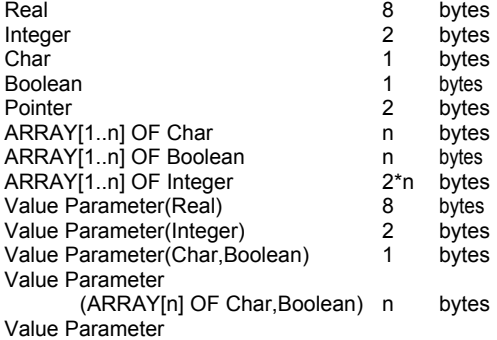

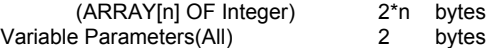

Variable parameters are the parameters in the parentheses of the declaration of a procedure or function. They differ from value parameters because memory space is not allocated for the value of the variable but only for a pointer to a variable outside the procedure or, function. Since each pointer takes two bytes, each variable parameter takes two bytes.

In PASCAL programs all the declarations come before the body of the program, function or procedure thus, the location of the variables is easily calculated. Always calculate the location of the variables relative to the beginning of the procedure, function, or program in which they appear.

It is inappropriate and misleading to calculate the stack location of variables based on their relative scope in the program, i.e. based on variables outside the scope of the ones in—line with the assembly code.

## Predefined Labels

The following tables gives the absolute locations of SP, LOCAL, and T. SP and LOCAL contain the addresses of the bottom and top of the PASCAL variables stack, respectively. T is the start of the temporary registers. There can be up to 16 temporary labels going from T to T+15.

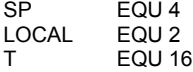

#### Passing Parameters through Chain

Parameters passed from one executable program to another executable program using Chain are passed by value and are only passed forward; i.e., to the next file to be run.

The parameters passed are the ones in that match type and position in the declaration section of the program. All parameters that follow any parameter that does not match cannot pass values through Chain.

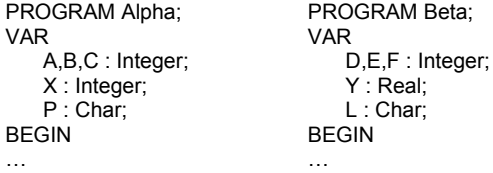

If program Alpha calls program Beta through file the values of A, B and C are passed to D, E and F. Y does not match and a value is not passed. Although L matches P, no value is passed because it follows the mismatch of the parameters Y and X.

#### How to Chain Source Code Files

Sometimes a program is broken into sections that are to be loaded from the floppy disk when and where they are needed. This strategy is called chaining.

To chain files together:

PROGRAM MyExample; BEGIN … Chain('NextOne'); [('D1:NextOne') for ATARI] … END.

The next statement executed will be the first statement in 'NextOne.'

GRAPHICS (Apple II Only)

## High Resolution Graphics

Before the graphics functions can be used the following assembly language code must be used to relocate the PASCAL program:

> #a ORG \$4000 #

PROGRAM MyProgram (\*start of PASCAL program body\*)

The above origin statement must be included before the body of the PASCAL program whenever high resolution graphics are used. Normally the origin of the PASCAL program is \$2000.

Once the program has been moved the graphics procedures can be included. But this is not done automatically. The following pre—compilation statement must be written in the declaration part of the program, and in particular it must be in the section for the declaration of functions and procedures:

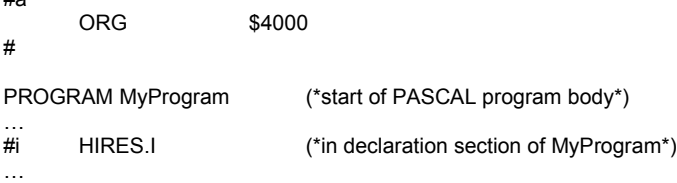

High resolution graphics functions are used to draw figures in outline, such as would be done by a sharp pencil. The following statement turns on the graphics:

HGr;

…

 $#$ a

To leave high resolution graphics, use the "Tx" statement: Tx;

# Line Segments

To draw a line segment, your Apple computer must be in the high resolution mode. The endpoints of the line must be determined and input as integers into the function Draw. Suppose you wished to draw a short line of the color blue between the points (25,50) and (60,70). The following statements would accomplish this task:

> BEGIN HGr; Draw(25,50,60,70,5); Tx END;

The procedure Draw(X1,Y1,X2,Y2,n) selects the color corresponding to n=5, which is blue and draws the line between the endpoints (X1,Y1,X2,Y2).

In the high resolution mode your Apple monitor is composed of 280 by 192 pixels; which is that the monitor goes from 0 - 192 in Y axes (vertically) and 0 - 280 in X (horizontally). The (0,0) point is in the upper left hand corner.

The entire program would be:

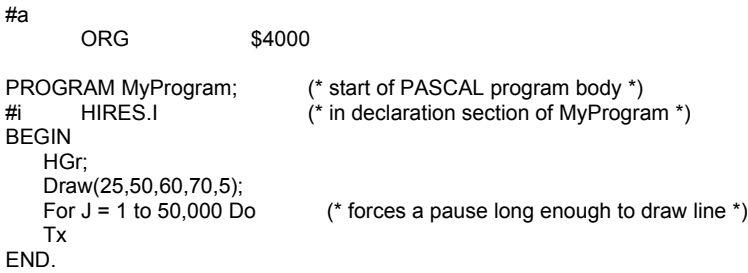

The following are the integers corresponding to the colors available in high resolution graphics:

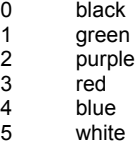

## **STRING MANIPULATION**

# **String**

String is not a predefined PASCAL type; however, in order to use the Kyan PASCAL string manipulation functions and procedures it must be declared in the programs that use it.

As stated in previous chapters a string is simply an array of characters:

CONST<br>Maxstring = 10;  $(* - 10$  as. an example  $*)$ TYPE String = ARRAY[ 1..Maxstring ] OF Char;

Maxstring must also be declared as a constant to whatever value is appropriate to the use of String in the program.

To use string procedures and functions in a program, along with the above declarations, the file containing the specific function or procedure you wish to use must be included using the #i format in the procedures and functions declaration section of the program. The three string manipulation fuctions and one procedure are Length, Index, Substring and Concat. For example, in order to use Substring, include the file Substring:

```
PROGRAM MyExample;
CONST<br>Maxstring = 10:
                           (* = 10 as an example *)
TYPE
   String . ARRAY( 1..Maxstring ] OF Char;
#i Substring.I
BEGIN
…
```
The file containing the string manipulation function or procedure always is appended with .I as above. All the examples that follow use Maxstring = 10, although any value up to Maxint may be used.

## **Length**

A string ends with the first blank space or the last character in the array. Length, a nonstandard function, returns the length of a String. For example, suppose:

```
PROGRAM MyExample;
CONST
   Maxstring = 10; (* = 10 as an example *)
TYPE
   String . ARRAY( 1..Maxstring ] OF Char;
VAR
   S :String;
#i Length.I
BEGIN
   s := 'abcd ';
   IF (Length(s) = 4) THEN Writeln('This is true');
END.
```
The Length function can be used in a Write statement as follows to eliminate the trailing blanks in a string appearing in the output.

Writeln (S:Length(S));

#### **Concat**

Concat is an abbreviation of concatenate which means to put two strings together to produce a third. If  $S1 = 'ANYB$  and  $S2 = 'BODY$  . then  $S3 = 'ANYBODY$  , where the program calls: , then S3 = 'ANYBODY ' where the program calls:

Concat(S1,S2,S3);

# Index

Index is a function that returns the position of one string within another. If Index is used to find the position of S1 := a lin S2 := 'baby ' then the following statement is true:

 $Index(S1,S2) = 2$ ;

If the S2 is not found in S1, then the value of Index = 0.

# **Substring**

Substring extracts part of a string, indicated by its two indices m and n. If a string of length 1 is to extracted from S1<br>'abcd 'starting at the second position then the value for Substring would be 'b ' starting at the second position then the value for Substring would be 'b

Substring(S1,2,1) = 'b  $($ \* This has a true value \*)

APPENDIX A COMPILER, ASSEMBLER, AND RUN-TIME ERROR MESSAGES

# Compiler Error Messages

1.syntax error 2.unexpected end of input 3.array dimension expected 4.to or downto expected 5.type specification expected 6.ordinal type expected 7.:= expected 8.: expected 9., expected 10.; or end expected 11.compiler directive expected 12.do expected 13.end expected 14.= expected 15.identifier expected 16.[ expected 17.constant expected 18.( expected 19.of expected 20.type identifier expected 21.. expected 22.program expected 23.] expected 24.) expected 25.; expected 26... expected 27.then expected 28.unsigned integer expected 29.file name expected 30.can't open file 31.illegal file name 32.; or until expected 33.missing end statement(s) 34.extraneous end statements) 35.; or case expected

# Run Time Error Messages

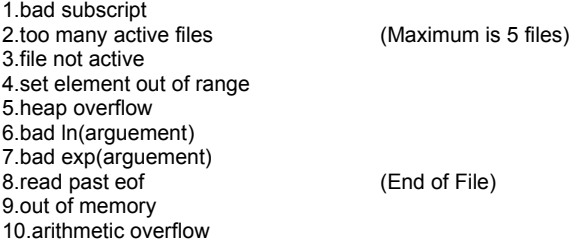

# Assembler Error Messages

- 1.A addressing mode error<br>2.L label required with EQU
- 2.L label required with EQU<br>3.M multiply defined symbol
- 3.M multiply defined symbol<br>4.U undefined expression
- 4.U undefined expression<br>5.0 unrecognizable opcod
- 5.0 unrecognizable opcode<br>6.S syntax error 6.S syntax error<br>7.J branch addre
- 7.J branch address is out of range<br>8.F symbol table overflow
- symbol table overflow

APPENDIX A (Cont.) ProDOS Error Messages

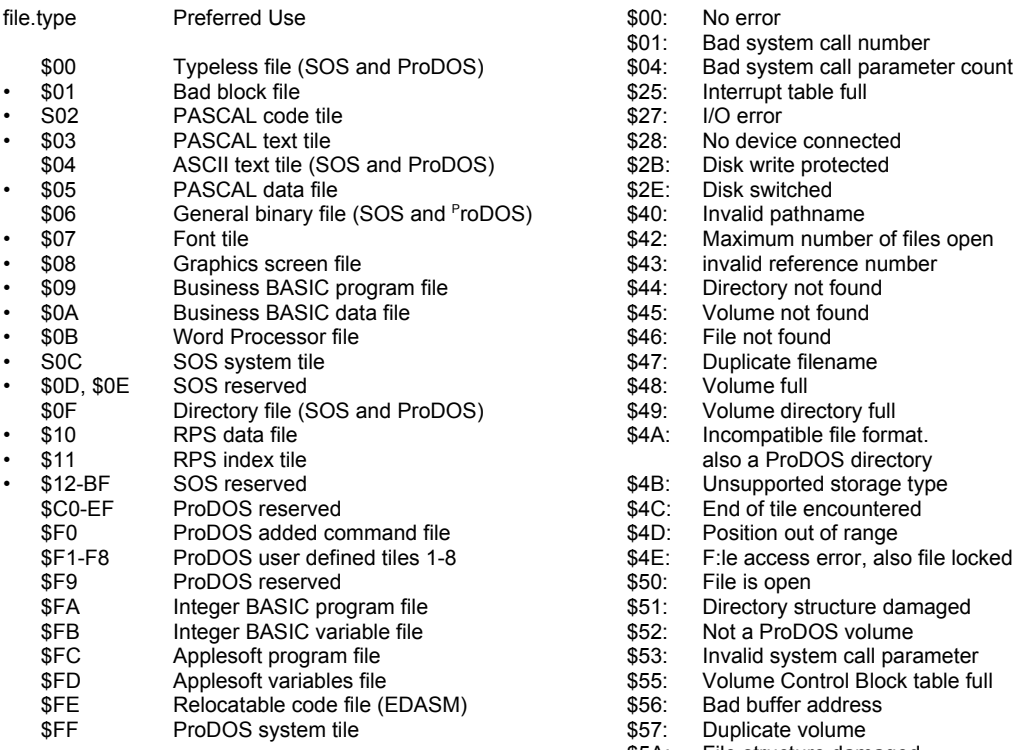

• Apple III SOS only: not used by ProDOS

FILE TYPES ProDOS ERROR MESSAGES

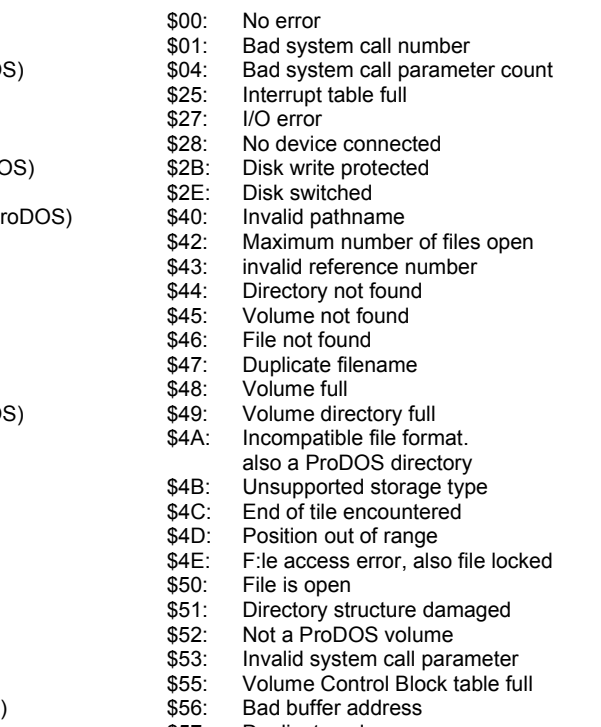

\$5A: File structure damaged

APPENDIX A (Cont.) ATARI FILE ERROR MESSAGES

Shown below are the known CIO STATUS BYTE values.

- 01 (001) OPERATION COMPLETE (NO ERRORS)
- 80 (128) -- [BREAK] KEY ABORT 81 (129) -- IOCB ALREADY IN USE (OPEN) 82 (130) -- NON-EXISTENT DEVICE 83 (131) -- OPENED FOR WRITE ONLY 84 (132) -- INVALID COMMAND 85 (133) -- DEVICE OR FILE NOT OPEN 86 (134) -- INVALID IOCB NUMBER (Y reg only) 87 (135) -- OPENED FOR READ ONLY 88 (136) -- END OF FILE 89 (137) -- TRUNCATED RECORD 8A (138) -- DEVICE TIMEOUT (DOESN'T RESPOND) 8B (139) -- DEVICE NAK 8C (140) -- SERIAL BUS INPUT FRAMING ERROR 8D (141) -- CURSOR out-of-range 8E (142) -- SERIAL BUS DATA FRAME OVERRUN ERROR 8F (143) -- SERIAL BUS DATA FRAME DEVICE CHECKSUM ERROR 90 (144) -- DEVICE DONE ERROR 91 (145) -- BAD SCREEN MODE 92 (146) -- FUNCTION NOT SUPPORTED BY HANDLER 93 (147) -- INSUFFICIENT MEMORY FOR SCREEN MODE A0 (160) -- DISK DRIVE # ERROR
- $A1 (161) TOO$  MANY OPEN DISK FILES
- $A2(162) -$  DISK FULL
- A3 (163) -- FATAL DISK I/O ERROR
- $A4 (164) INTERNAL FILE # MISMATCH$
- A5 (165) -- FILE NAME ERROR
- A6 (166) -- POINT DATA LENGTH ERROR
- $AY(167) FILE LOCKED$
- A8 (168) -- COMMAND INVALID FOR DISK
- A9 (169) -- DIRECTORY FULL (64 FILES)
- $AA(170) FILE NOT FOUND$
- AB (171) -- POINT INVALID

APPENDIX B QUICK GUIDE TO KYAN PASCAL Predefined Types: Integer, Boolean, Real, Char, Pointer, (scalar values..) Predefined File Types: Input, Output, Text Compound Types (Reserved Words) ARRAY[..] OF.., RECORD OF.. SET OF.., FILE OF.. Predefined Functions with Real or Integer Parameters:\* Abs(Real or Integer), Arctan(Real or Integer), Cos(Real or Integer), Exp(Real or Integer), Ln(Real or Integer), Round(Real), Sin(Real or Integer), Sqr(Real or Integer), Sqrt(Real or Integer), Trunc(Real) Predefined Functions with Other Parameters\* (PR, PRON, PROFF are non-standard) Ord(scalar), Pred(scalar), Succ(scalar), Chr(Integer), Odd(Integer), EOF(file), EOLN(Text file), PR(slot number), PRON, PROFF Predefined File Procedures: (Chain & Pathname are non-standard) Reset(file, [optional pathname]), Rewrite(file, [optional pathname]), Get(file), Put(file), Page(file), Read(..), Readln(..), Write(..), Writeln(..), Chain(file), Seek(file, element number) Predefined Pointer Procedures: New(pointer), Dispose(pointer) Predefined Non-standard Pointer Procedures: Assign(pointer, integer) Predefined Constants: True, False, Maxint Value Reserved for Unassigned Pointer: NIL Conditional Instructions (Reserved Words): IF-THEN-ELSE, WHILE-DO, REPEAT-UNTIL, FOR-TO-DO, FOR-DOWNTO-DO Operators (Reserved Words): Arithmetic Operators: DIV, MOD Boolean Operators: AND, NOT, OR, IN \* Allowed parameter types appear in parentheses. Operators (Reserved Characters): Arithmetic Operators: + - \* / Relational (Comparison) Operators: - < > Graphics Procedures (Non-standard, Apple II only): HGr, Draw(X1,Y1,X2,Y2,n), Tx Miscellaneous Reserved Characters: Punctuation: . , ; : ' ( ) [ ] { } Pointer: ^ (equivalent to ↑)

Grammatical Identifiers (Reserved Words): CONST, FUNCTION, LABEL, PROCEDURE, PROGRAM, RECORD, TYPE, VAR, BEGIN..END, CASE..OF.., GOTO, WITH..DO..

Pre-Compilation Instructions (Non-standard)

#i......... # (include file)<br>#a........ # (include asse (include assembly code)

String Functions and Procedures (Non-standard) (String and Maxstring must be declared) Length(string), Concat(string,string,string), Index(string, string), Substring(string, integer, integer)

Graphics (Non-standard, ATARI only):

Graphics(integer), SetColor(Register,Hue,Luminance), Plot(Horizontal,Vertical,Color), Position(Horizontal,Vertical), Locate(Horizontal,Vertical,Data), Drawto(Horizontal,Vertical,Color

## APPENDIX C **SPECIFICATIONS**

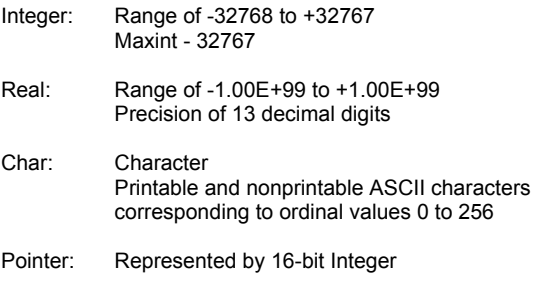

SET: Maximum number of members is 256

Requirements: Disk Drive & 64K memory

Maximum Program Size : 36K - Apple II/ 29K - ATARI

Significant Identifier Length: 8 characters

Apple Memory Map

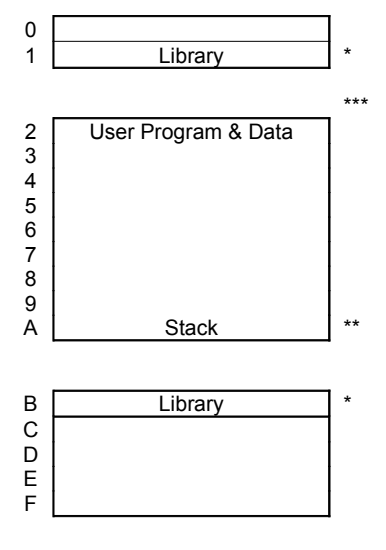

\* Library is located from \$800 to \$2000 and \$B000 to \$BF00<br>\*\* Stock state at \$AEEE and grows toward low momory

\*\* Stack starts at \$AEFF and grows toward low memory.<br>\*\*\* User program is loaded starting at \$2000

User program is loaded starting at \$2000.

However when graphics procedures are included user program should be loaded starting at \$4000.

# ATARI Memory Map

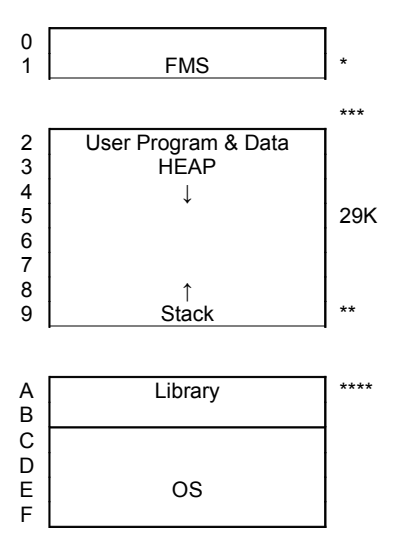

- \* File Management System is located from \$800 to \$2000 and \$9400 to \$BF00
- \*\* Stack starts at \$93FF and grows toward low memory
- \*\*\* User program is loaded starting at \$2000.

However, when graphics procedures are included, user program should be reloaded upward to leave room for graphics starting at \$2000. The HEAP starts at the end of the program and grows upward.

\*\*\*\* The library is located from \$9400 to \$BBFF. The screen area and display list are located from \$BC00 to \$BFFF.
## SOFTWARE MEDIA LIMITED WARRANTY

Kyan Software warrants to the original consumer purchaser of Kyan PASCAL for a period of ninety (90) days from the date of purchase that the recording medium, and only the recording medium, on which the software program is recorded will be free from defects in materials and workmanship. Defective media returned by purchaser to Kyan Software during that ninety day period will be replaced free of charge provided that the returned media has not been subjected to abuse, unreasonable use, mistreatment, neglect or excessive wear.

Following the initial ninety-day period, defective media will be replaced for a \$9.50 replacement fee. To qualify for replacement, defective media must be returned postage paid in protective packaging to: Kyan Software 1850 Union St. #183 San Francisco, CA 94123

Defective media must be accompanied by (1) proof of purchase, (2) a brief statement describing the defect, (3) a \$9.50 check payable to Kyan Software (if beyond the ninety day warranty period), and (4) your return address.

THIS WARRANTY IS LIMITED TO THE RECORDING MEDIA ONLY AND DOES NOT APPLY TO THE SOFTWARE PROGRAM ITSELF WHICH IS PROVIDED "AS IS."

THIS WARRANTY IS IN LIEU OF ALL OTHER WARRANTIES, WHETHER ORAL OR WRITTEN, EXPRESS OR IMPLIED. ANY APPLICABLE IMPLIED WARRANTIES INCLUDING WARRANTIES OF MERCHANTABILITY AND FITNESS ARE HEREBY LIMITED TO NINETY DAYS FROM THE DATE OF PURCHASE. CONSEQUENTIAL OR INCIDENTAL DAMAGES RESULTING FROM A BREACH OF ANY APPLICABLE EXPRESS OR IMPLIED WARRANTIES ARE HEREBY EXCLUDED.

Some states do not allow limitations on how long an implied warranty lasts or do not allow the exclusion or limitation of incidental or consequential damages, so the above limitations or exclusions may not apply to you.

This warranty gives you specific legal rights and you may also have other rights which vary from state to state.

APPLE COMPUTER, INC. MAKES NO WARRANTIES, EITHER EXPRESS OR IMPLIED, REGARDING THE ENCLOSED COMPUTER SOFTWARE PACKAGE, ITS MERCHANTABILITY OR ITS FITNESS FOR ANY PARTICULAR PURPOSE. THE EXCLUSION OF IMPLIED WARRANTIES IS NOT PERMITTED D BY SOME STATES. THE ABOVE EXCLUSION MAY NOT APPLY TO YOU. THIS WARRANTY PROVIDES YOU WITH SPECIFIC LEGAL RIGHTS. THERE MAY BE OTHER RIGHTS THAT YOU MAY HAVE WHICH VARY FROM STATE TO STATE.

ProDOS are copyrighted programs of Apple Computer, Inc. licensed to Kyan Softw are to distribute for use only in combination w ith Kyan PASCAL. Apple Softw are shall not be copied onto another diskette (except for archive purposes) or into memory unless as part of the execution of Kyan PASCAL. When Kyan PASCAL has completed execution Apple Softw are shall not be used by any other program.

ATARI COMPUTER, INC. MAKES NO WARRANTIES, EITHER EXPRESS OR IMPLIED REGARDING THE ENCLOSED COMPUTER SOFTWARE PACKAGE, ITS MERCHANTABILITY 0 ITS FITNESS FOR ANY PARTICULAR PURPOSE. THE EXCLUSION OF IMPLIED WARRANTIES IS NOT PERMITTED BY SOME STATES. THE ABOVE EXCLUSION MAY NO APPLY TO YOU. THIS WARRANTY PROVIDES YOU WITH SPECIFIC LEGAL RIGHTS THERE MAY BE OTHER RIGHTS THAT YOU MAY HAVE WHICH VARY FROM STATE T STATE.

DOS 2.5 are copyrighted programs of ATARI Computer, Inc. licensed to Kyan Softw are to distribute for use only in combination w ith Kyan PASCAL ATARI Softw are shall not be copied onto another diskette (except for archive purposes) or into memory unless as part of the execution of Kyan PASCAL. When Kyan PASCAL has

c o m p le t e s e c u t io n A R I S o f t w a r e s h a l n o b e u s e d b y a n y o t h e r p r o t h e r <br>E r a m e r a m e r p r o b e r p r o t h e r p r a m e r p r a m .